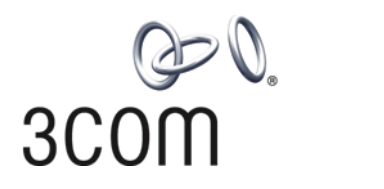

# **3Com® Switch 4210 Family** Getting Started

**Switch 4210 PWR 9-Port Switch 4210 PWR 18-Port Switch 4210 PWR 26-Port**

**Switch 4210 9-Port Switch 4210 18-Port Switch 4210 26-Port Switch 4210 52-Port**

**www.3Com.com Part Number: 10016119 Rev. AB Published: January, 2008**

**3Com Corporation 350 Campus Drive Marlborough, MA USA 01752-3064**

Copyright © 2006-2008, 3Com Corporation. All rights reserved. No part of this documentation may be reproduced in any form or by any means or used to make any derivative work (such as translation, transformation, or adaptation) without written permission from 3Com Corporation.

3Com Corporation reserves the right to revise this documentation and to make changes in content from time to time without obligation on the part of 3Com Corporation to provide notification of such revision or change.

3Com Corporation provides this documentation without warranty, term, or condition of any kind, either implied or expressed, including, but not limited to, the implied warranties, terms or conditions of merchantability, satisfactory quality,<br>and fitness for a particular purpose. 3Com may make improvements or changes in the product(s) described in this documentation at any time.

If there is any software on removable media described in this documentation, it is furnished under a license agreement included with the product as a separate document, in the hard copy documentation, or on the removable media in a directory file named LICENSE.TXT or !LICENSE.TXT. If you are unable to locate a copy, please contact 3Com and a copy will be provided to you.

#### **UNITED STATES GOVERNMENT LEGEND**

*If you are a United States government agency, then this documentation and the software described herein are provided to you subject to the following:* 

All technical data and computer software are commercial in nature and developed solely at private expense. Software is<br>delivered as "Commercial Computer Software" as defined in DFARS 252.227-7014 (June 1995) or as a "comme FAR 52.227-14 (June 1987), whichever is applicable. You agree not to remove or deface any portion of any legend provided<br>on any licensed program or documentation contained in, or delivered to you in conjunction with, this

Unless otherwise indicated, 3Com registered trademarks are registered in the United States and may or may not be registered in other countries.

3Com and the 3Com logo are registered trademarks of 3Com Corporation.

Cisco is a registered trademark of Cisco Systems, Inc.

Funk RADIUS is a registered trademark of Funk Software, Inc.

Aegis is a registered trademark of Aegis Group PLC.

Intel and Pentium are registered trademarks of Intel Corporation. Microsoft, MS-DOS, Windows, and Windows NT are registered trademarks of Microsoft Corporation. Novell and NetWare are registered trademarks of Novell, Inc. UNIX is a registered trademark in the United States and other countries, licensed exclusively through X/Open Company, Ltd.

IEEE and 802 are registered trademarks of the Institute of Electrical and Electronics Engineers, Inc.

All other company and product names may be trademarks of the respective companies with which they are associated.

#### **ENVIRONMENTAL STATEMENT**

It is the policy of 3Com Corporation to be environmentally-friendly in all operations. To uphold our policy, we are committed to:

Establishing environmental performance standards that comply with national legislation and regulations.

Conserving energy, materials and natural resources in all operations.

Reducing the waste generated by all operations. Ensuring that all waste conforms to recognized environmental standards. Maximizing the recyclable and reusable content of all products.

Ensuring that all products can be recycled, reused and disposed of safely.

Ensuring that all products are labelled according to recognized environmental standards.

Improving our environmental record on a continual basis.

#### **End of Life Statement**

3Com processes allow for the recovery, reclamation and safe disposal of all end-of-life electronic components.

#### **Regulated Materials Statement**

3Com products do not contain any hazardous or ozone-depleting material.

# **CONTENTS**

### **[ABOUT THIS GUIDE](#page-4-0)**

[Download the Latest Software and Documentation for Your 3Com Switch 5](#page-4-1) [Before You Start 5](#page-4-2) [Related Documentation 6](#page-5-0)

### **[1](#page-6-0) [PRODUCT INTRODUCTION](#page-6-1)**

[Overview 7](#page-6-2) [Introduction to the Switch 4210 Family PWR Switches 8](#page-7-0) [Introduction to the Switch 4210 Family Non-PWR Models 14](#page-13-0) [Technical Specifications 19](#page-18-0) [SFP Modules Supported for the Switch 4210 21](#page-20-0)

## **[2](#page-22-0) INSTALLING [THE SWITCH](#page-22-1)**

[Rack-Mounting the Switch 24](#page-23-0) [Mounting the Switch on a Desktop 27](#page-26-0) [The Power-up Sequence 27](#page-26-1) [Connecting a Redundant Power Supply 28](#page-27-0) [Connecting the Console Cable 32](#page-31-0)

## **[3](#page-34-0) MANAGING [YOUR SWITCH](#page-34-1)**

[Methods of Managing a Switch 36](#page-35-0) [Setting Up Your Switch 37](#page-36-0) [Viewing Automatically Configured IP Information 40](#page-39-0) [Manually Configuring IP Information 42](#page-41-0) [Setting Up Command Line Interface Management 47](#page-46-0) [Setting Up Command Line Interface Management using SSH 48](#page-47-0) [Setting Up Web Interface Management 48](#page-47-1) [Setting Up SNMP Management 49](#page-48-0) [Default Users and Passwords 50](#page-49-0)

#### **[4](#page-50-0) [PROBLEM SOLVING](#page-50-1)**

[Solving Problems Indicated by LEDs 52](#page-51-0) [Solving Hardware Problems 53](#page-52-0) [Solving Communication Problems 54](#page-53-0) [Solving Fabric Formation Problems 55](#page-54-0)

# **[A](#page-56-0) [PIN-OUTS](#page-56-1)**

[Null Modem Cable 57](#page-56-2) [PC-AT Serial Cable 57](#page-56-3) [Modem Cable 58](#page-57-0) [Ethernet Port RJ-45 Pin Assignments 58](#page-57-1)

# **[B](#page-58-0) [OBTAINING SUPPORT](#page-58-1) FOR YOUR 3COM PRODUCTS**

[Register Your Product to Gain Service Benefits 59](#page-58-2) [Solve Problems Online 59](#page-58-3) [Purchase Extended Warranty and Professional Services 59](#page-58-4) [Access Software Downloads 59](#page-58-5) [Contact Us 60](#page-59-0)

## **[C](#page-62-0) [3COM NETWORK MANAGEMENT](#page-62-1)**

[3Com Network Supervisor 63](#page-62-2) [3Com Network Director 63](#page-62-3) [3Com Network Access Manager 64](#page-63-0) [3Com Enterprise Management Suite 65](#page-64-0) [Integration Kit with HP OpenView Network Node Manager 65](#page-64-1)

## **[D](#page-66-0) [REDUNDANT POWER SUPPLY SAFETY INFORMATION](#page-66-1)**

[Important Safety Information 67](#page-66-2) [L'information de Sécurité Importante 68](#page-67-0) [Wichtige Sicherheitsinformationen 68](#page-67-1) [Información de Seguridad Importante 69](#page-68-0) [Importanti Informazioni di Sicurezza 71](#page-70-0) [Wa¿ne informacje o zabezpieczeniach 71](#page-70-1) [Regulatory Notices 73](#page-72-0)

# <span id="page-4-0"></span>**ABOUT THIS GUIDE**

<span id="page-4-3"></span><span id="page-4-2"></span><span id="page-4-1"></span>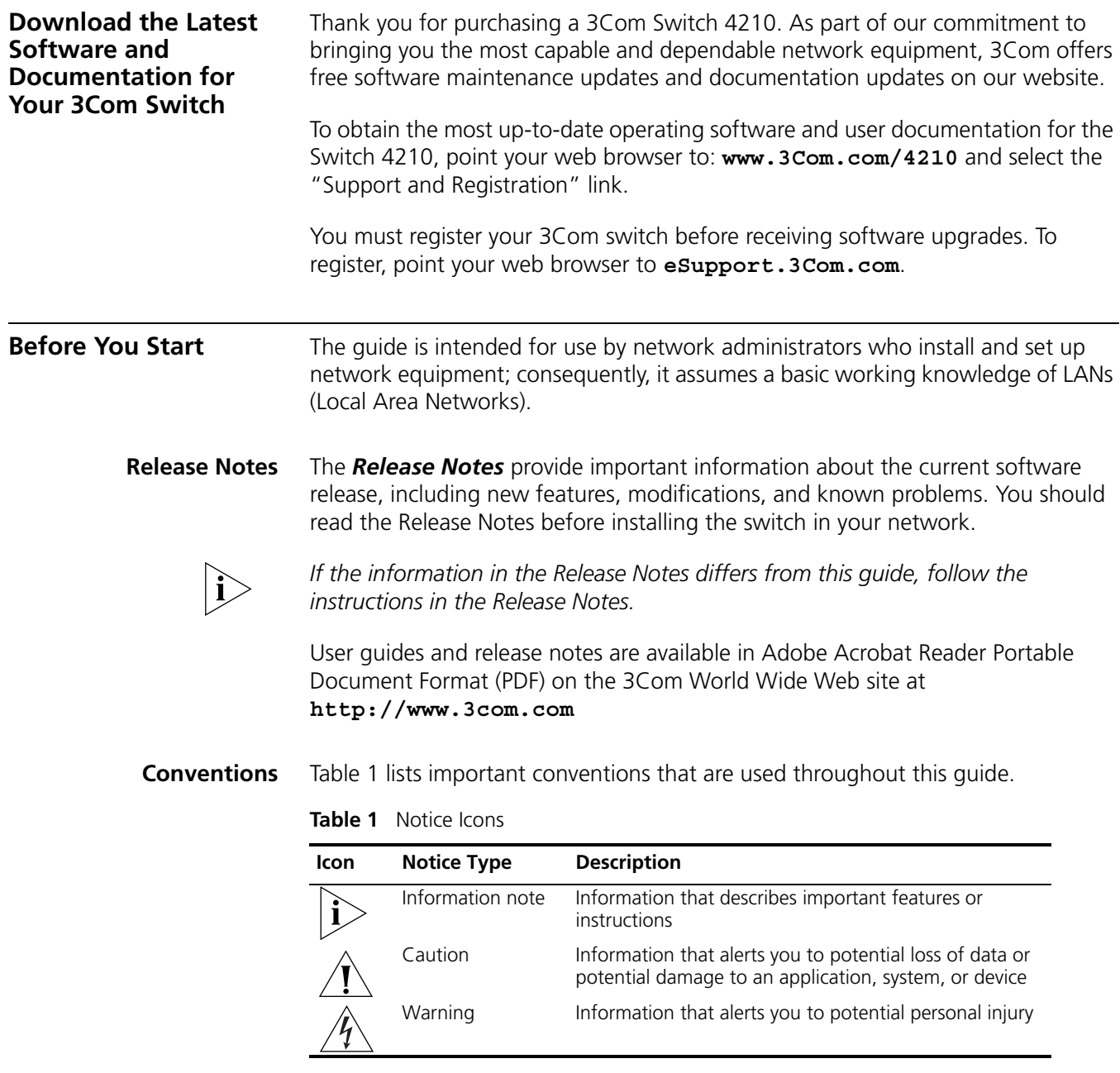

<span id="page-5-0"></span>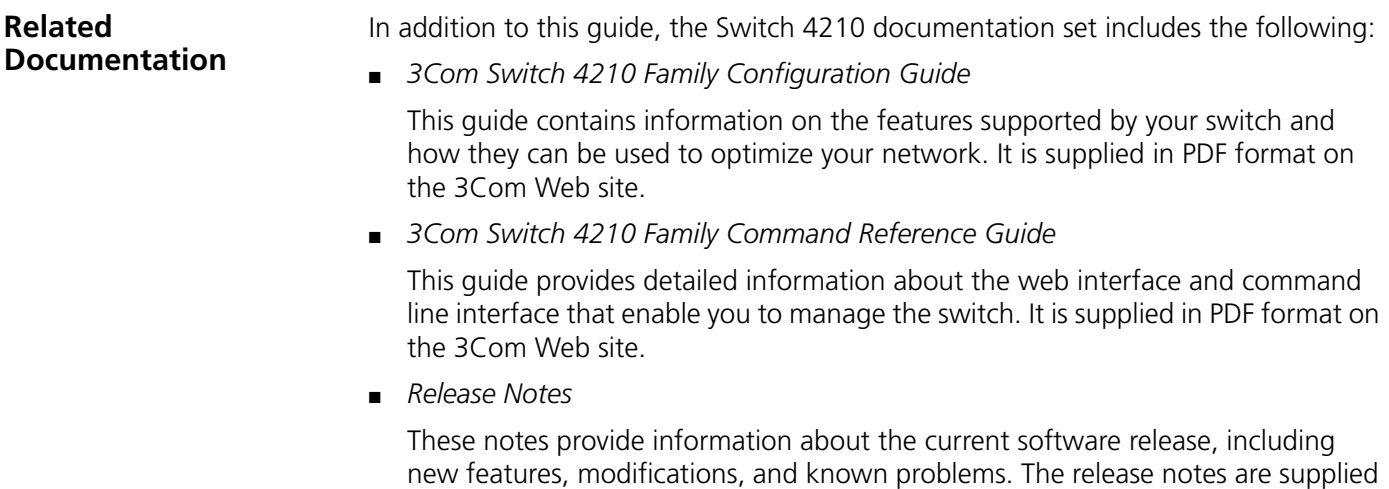

in hard copy with your switch.

# <span id="page-6-1"></span>**1 PRODUCT INTRODUCTION**

<span id="page-6-2"></span><span id="page-6-0"></span>**Overview** The 3Com Switch 4210 Family provides high-performance, high-density, easy-to-install, NMS-manageable intelligent Ethernet switches that support wire-speed Layer 2 switching.

> Three of the Switch 4210 Family models support industry standard IEEE 802.3af Power over Ethernet (PoE). [Figure 1](#page-6-3) displays these models and [Table 1](#page-6-4) provides a description of their features.

<span id="page-6-3"></span>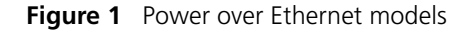

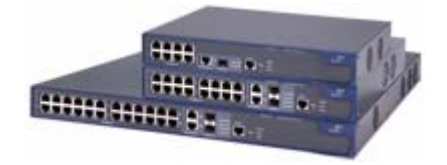

<span id="page-6-4"></span>**Table 1** Power over Ethernet models

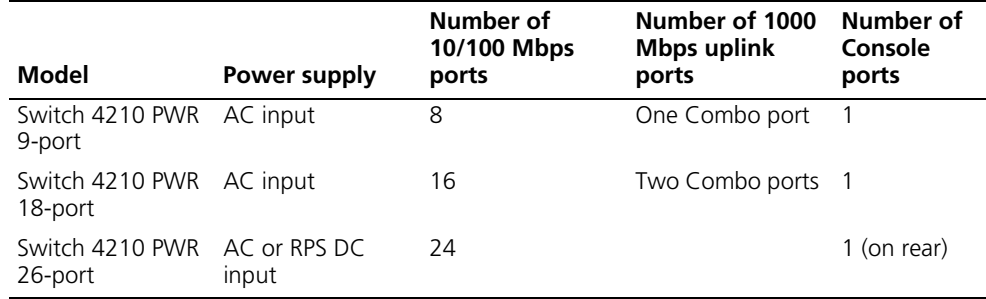

Three of the Switch 4210 Family models are available for simple connectivity without PoE. [Figure 2](#page-6-5) displays these models and [Table 2](#page-7-1) describes its features.

<span id="page-6-5"></span>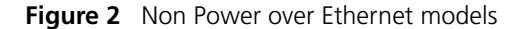

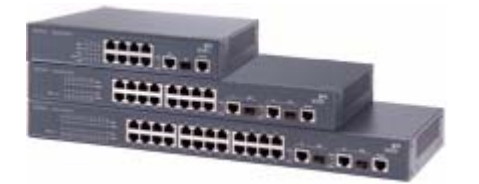

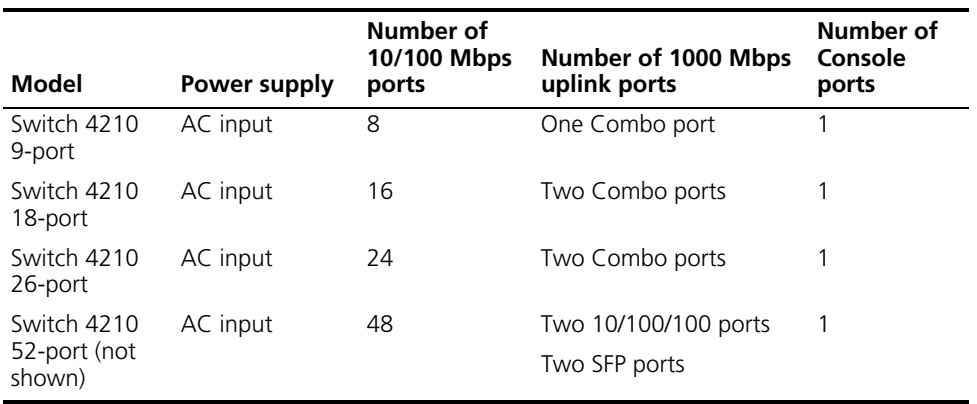

<span id="page-7-1"></span>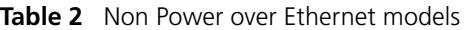

#### <span id="page-7-0"></span>**Introduction to the Switch 4210 Family PWR Switches**

#### **Switch 4210 9-port PWR Front panel**

Each Switch 4210 9-port PWR unit provides eight 10/100Base-TX autosensing Ethernet ports, one 10/100/1000Base-T Ethernet port, one 100/1000Base SFP ports, and one Console port. The SFP port and the 10/100/1000BASE-T Ethernet port form a Combo port. You can use either the SFP port or the 10/100/1000BASE-T Ethernet port at one time.

[Figure 3](#page-7-2) shows the front panel of a Switch 4210 9-port PWR.

<span id="page-7-2"></span>**Figure 3** Front panel of a Switch 4210 9-port PWR

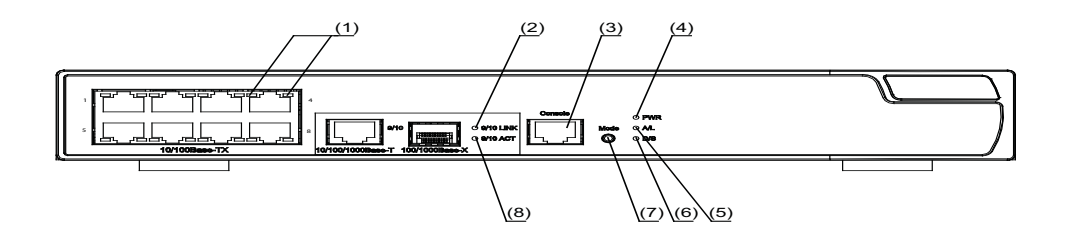

- (1) 10/100Base-TX autosensing Ethernet port status LED
- (2) Link LED for Combo port (3) Console port
- (4) Power LED (PWR) (5) A/L LED
- 
- (8) Active LED for Combo port
- 
- 
- (6) D/S LED (7) Mode button

**Figure 4** The Switch 4210 9-port PWR model's rear panel

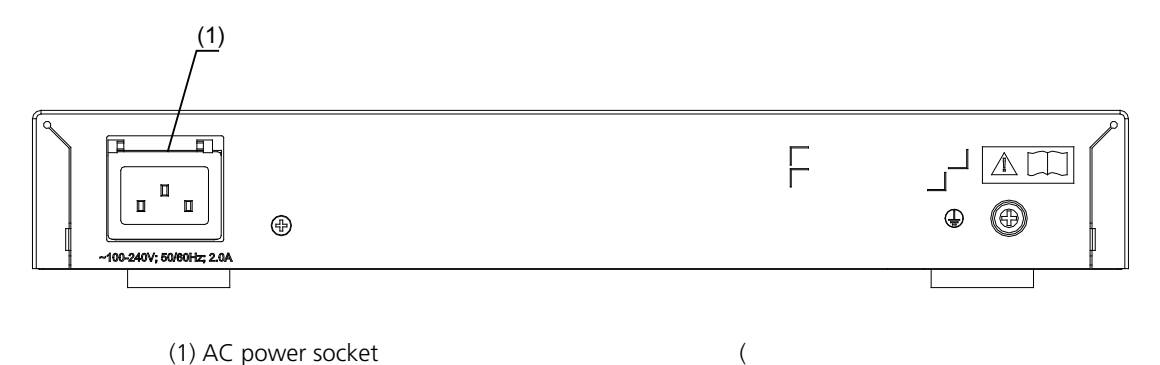

#### **Side panel**

Each Switch 4210 9-port PWR provides a security slot through which you can lock the device together with an irremovable object to prevent theft. The security slot is located on the left side panel, as shown in [Figure 7.](#page-10-0)

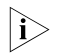

**i** *If the left screw hole above the security slot is used, the security slot cannot be used.*

#### **Power system**

Switch 4210 PWR 9-port units are able to power attached devices using standard 802.3af Power over Ethernet. The total available power for PoE on this model is 70W, enough to power four ports at full 15.4W required of the PoE standard. Each Switch 4210 9-port PWR unit supports AC input.

- Rated Voltage Range: 100 VAC to 240 VAC, 50 Hz/60 Hz
- Input voltage range: 90 VAC to 264 VAC, 47 HZ to 63 Hz

#### **Cooling system**

The Switch 4210 9-port PWR units each run two fans for heat dissipation.

#### **Switch 4210 PWR 18-port Front panel**

Switch 4210s 18-port PWR each provide sixteen 10/100Base-TX autosensing Ethernet ports, two 10/100/1000Base-T Ethernet ports, two 100/1000Base SFP ports, and one Console port. Each SFP port and the corresponding 10/100/1000BASE-T Ethernet port form a Combo port. For each Combo port, either the SFP port or the corresponding 10/100/1000BASE-T Ethernet port can be used at a time.

[Figure 5](#page-9-0) shows the front panel of a Switch 4210 18-port PWR.

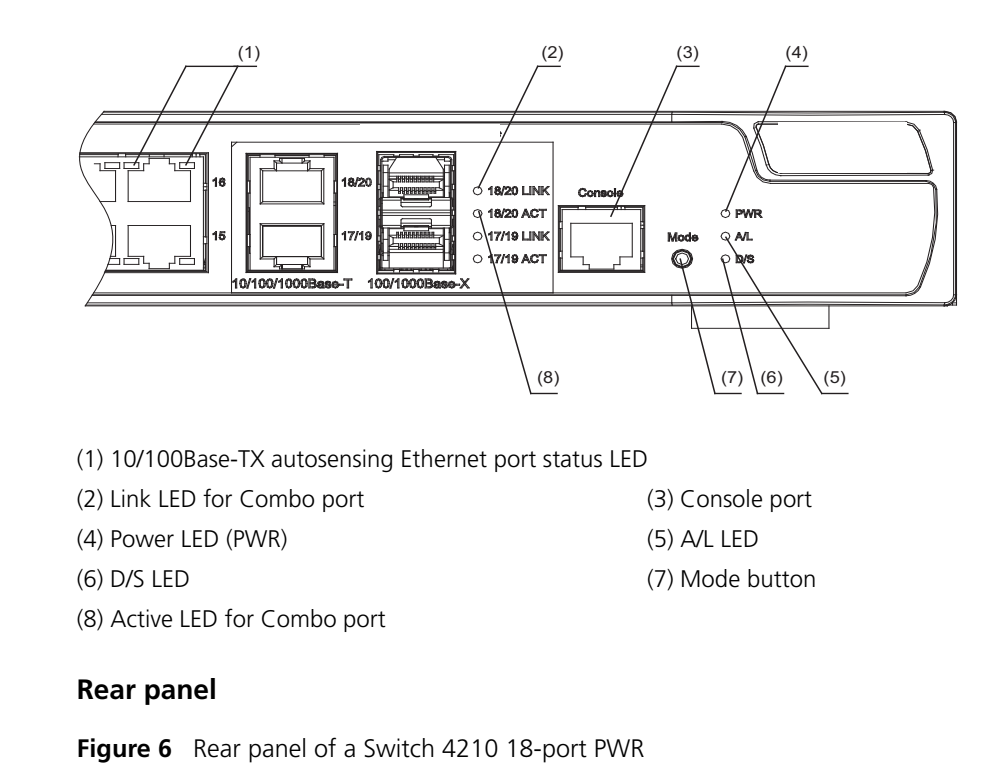

<span id="page-9-0"></span>**Figure 5** Front panel of a Switch 4210 18-port PWR

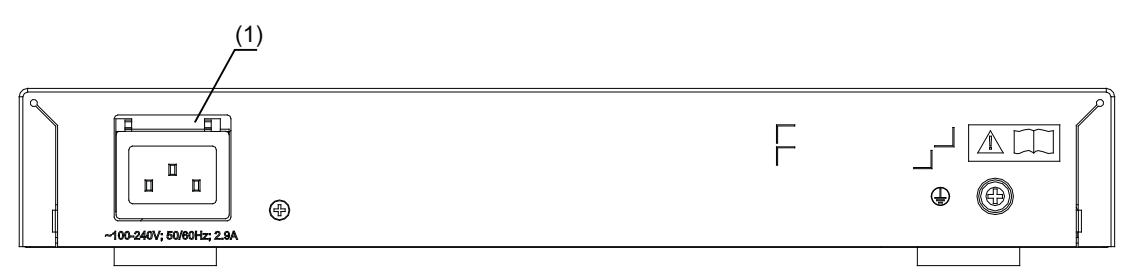

(1) AC power socket

#### **Side panel**

Each Switch 4210 18-port PWR provides a security slot, through which you can lock the device together with an irremovable object to prevent theft. The security slot is located on the left side panel, as shown in [Figure 7.](#page-10-0)

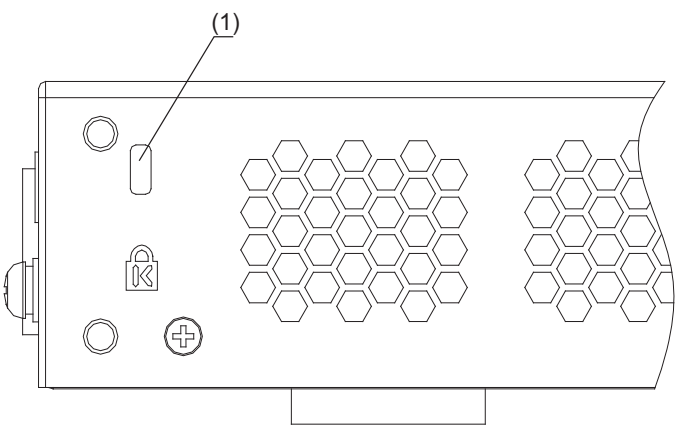

<span id="page-10-0"></span>**Figure 7** Security slot on left side panel of a Switch 4210 18-port PWR

(1): Security slot

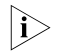

**i** *If the left screw hole above the security slot is used, the security slot cannot be used.*

#### **Power system**

Switch 4210 18-port PWR units support AC input.

- Rated Voltage Range: 100 VAC to 240 VAC, 50 Hz/60 Hz
- Input voltage range: 90 VAC to 264 VAC, 47 Hz to 63 Hz

Switch 4210 PWR 18-Port units are able to power attached devices using standard 802.3af Power over Ethernet. The total available power for PoE on this model is 135W; enough to power 8-Ports at full 15.4W required of the PoE standard.

#### **Cooling system**

Switch 4210s 18-port PWR each run two fans for heat dissipation.

#### **Switch 4210 PWR Front panel**

**26-port**

The Switch 4210 26-port PWR model provides 24 10/100Base-TX autosensing Ethernet ports, two 10/100/1000Base-T Ethernet ports, two 100/1000Base SFP ports, and one Console port. Each SFP port and the corresponding 10/100/1000BASE-T Ethernet port form a Combo port. For each Combo port, you can use either the SFP port or the corresponding 10/100/1000BASE-T Ethernet port at one time.

[Figure 8](#page-11-0) shows the front panel of the Switch 4210 26-port PWR model.

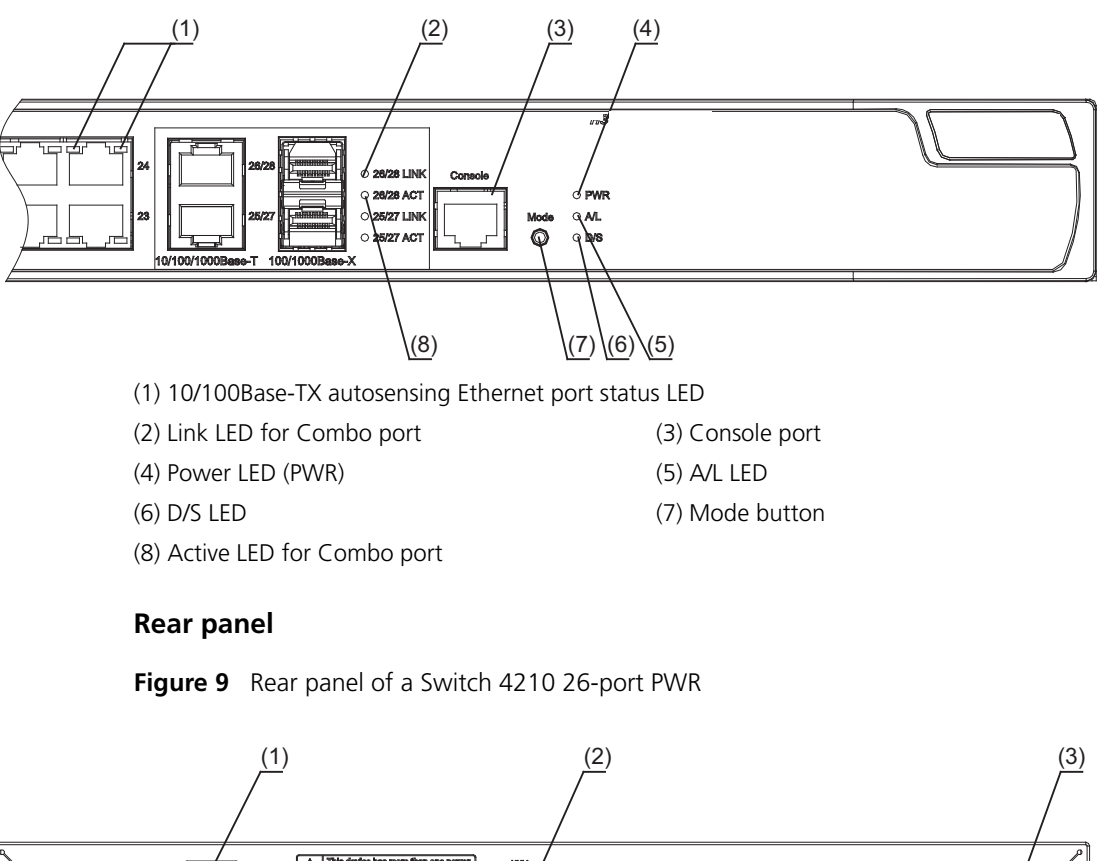

<span id="page-11-0"></span>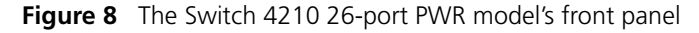

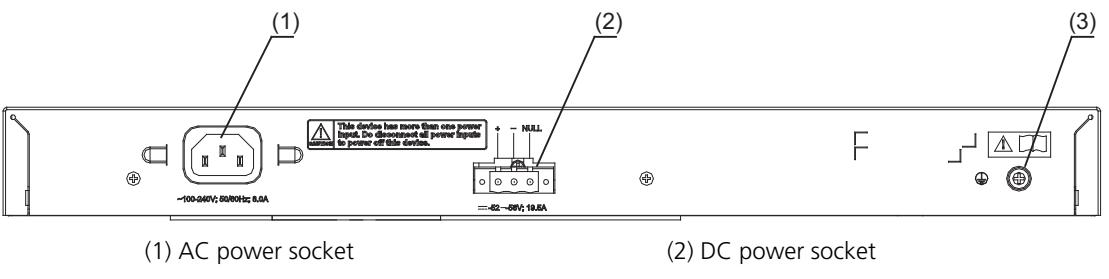

(3) Grounding screw

#### **Power system**

Switch 4210 26-port PWR units support AC input or DC input.

- AC input
	- Rated voltage range: 100 VAC to 240 VAC, 50 Hz/60 Hz
	- Input voltage range: 90 VAC to 264 VAC, 47 Hz to 63 Hz
- DC input—Rated voltage range: -52 VDC to -56 VDC

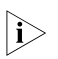

**n** *Switch 4210 PWR 26-Port units are able to power attached devices using standard 802.3af Power over Ethernet. The total available power for PoE on this model is 370W; enough to power 24-Ports at full 15.4W required of the PoE standard.* 

*3Com recommends a Redundant Power System (RPS) from Eaton Powerware for providing DC power to the Switch 4210 PWR 26-Port. For full details, refer to www.3com.com/rps.* 

#### **Cooling system**

Switch 4210 26-port PWR units each run four fans for heat dissipation.

#### **The Switch 4210 PWR Front Panel LEDs**

#### **Power LED**

[Table 3](#page-12-0) describes the power LED on the Switch 4210 PWR model.

<span id="page-12-0"></span>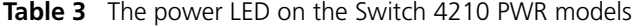

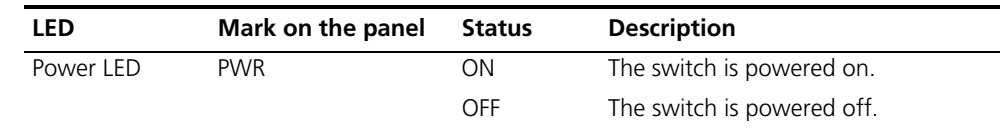

#### **10/100BASE-TX Autosensing Ethernet Port Status LED**

There are two port status LEDs on both sides (yellow LED on the left and green LED on the right) of the 10/100BASE-TX Ethernet port on the Switch 4210 PWR models. They indicate the port's active, link, duplex, and speed status.

In addition, there is an A/L LED and a D/S LED on each Switch 4210 PWR model. These two LEDs indicate the port status LEDs mode. When the A/L LED is on, the port status LEDs respectively indicate the port's active status and link status. When the D/S LED is on, the port status LEDs respectively indicate the port's duplex status and speed status. Either the A/L LED or the D/S LED is on at one time. For details, see [Table 4.](#page-12-1)

<span id="page-12-1"></span>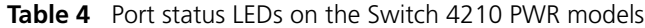

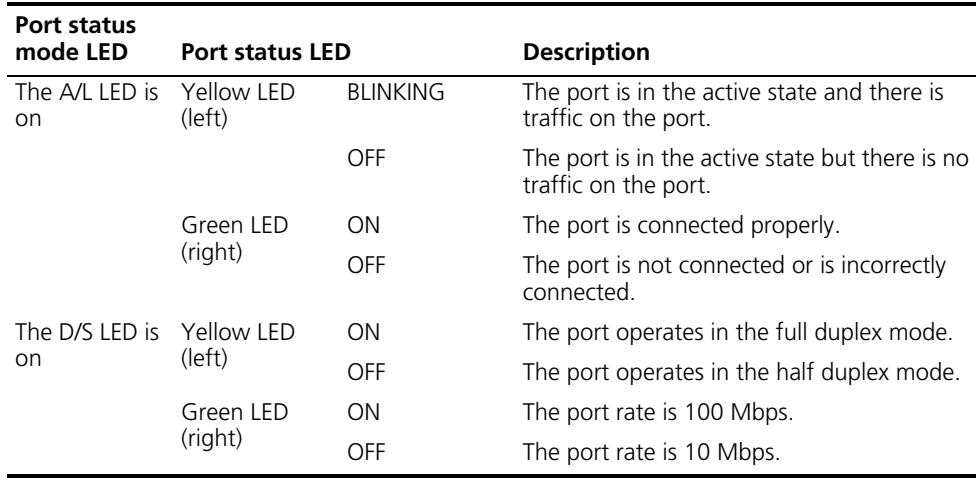

You can change the mode of the port status LEDs by pressing the Mode button. After a switch is powered on, the A/L LED is on initially. If you press the Mode button, the D/S LED will be on. After that, if you press the Mode button again within 45 seconds, the A/L LED will be on again. Otherwise, the A/L LED will automatically be on 45 seconds later.

#### **1000 Mbps Uplink Port Status LED**

[Table 5](#page-12-2) describes the 1000 Mbps upline port status LED on the Switch 4210.

<span id="page-12-2"></span>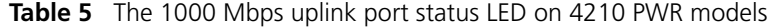

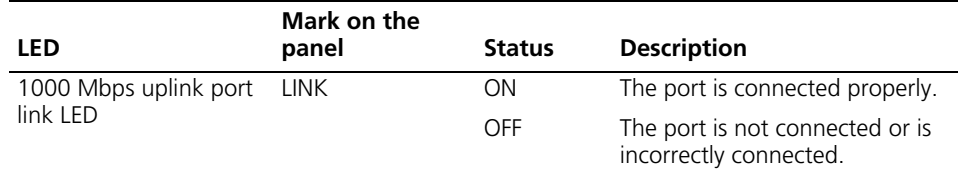

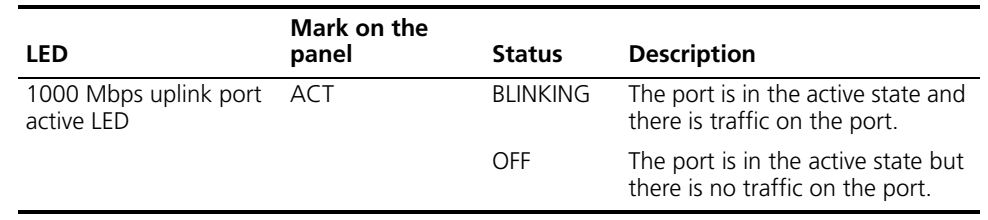

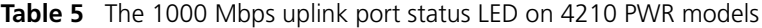

#### <span id="page-13-0"></span>**Introduction to the Switch 4210 Family**  This section describes each Switch 4210 Family model.

#### **Switch 4210 9-port Front panel**

**Non-PWR Models**

The Switch 4210 9-port model provides eight 10/100Base-TX autosensing Ethernet ports, one 10/100/1000Base-T autosensing Ethernet port, one 100/1000Base-X SFP port, and one Console port. The SFP port and the 10/100/1000BASE-T autosensing Ethernet port form a Combo port. For the Combo port, either the SFP port or the 10/100/1000BASE-T Ethernet port can be used at a time.

[Figure 10](#page-13-1) shows the front panel of the Switch 4210 9-port model.

<span id="page-13-1"></span>**Figure 10** The Switch 4210 9-port model's front panel

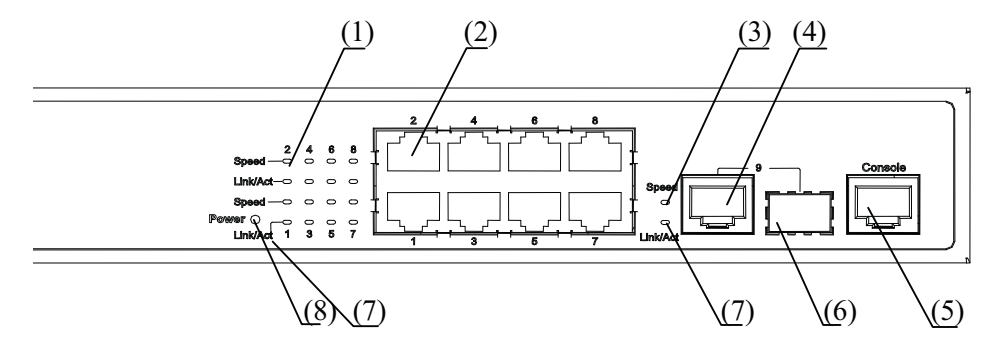

(1) 10/100Base-TX autosensing port Speed LED (green)

(2) 10/100Base-TX autosensing port (3) Combo port Speed LED (green)

(4) 10/100/1000Base-T autosensing port (5) Console port

(6) 100/1000Base-X SFP port (7) Link/Act LED (green)

(8) Power LED (PWR)

*.*

**Figure 11** The Switch 4210 9-port model's rear panel

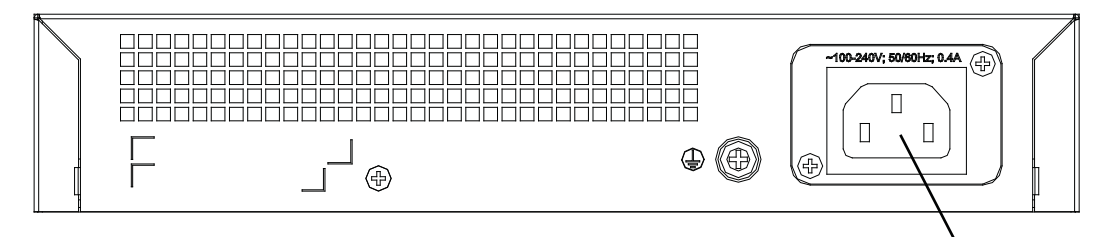

AC input terminal block

#### **Power system**

The Switch 4210 9-port model supports AC input.

- Rated Voltage Range: 100 VAC to 240 VAC, 50 Hz/60 Hz
- Input voltage range: 90 VAC to 264 VAC, 47 Hz to 63 Hz

#### **Cooling system**

The Switch 4210 cools off naturally.

#### **Switch 4210 18-port Front panel**

The Switch 4210 18-port models provide 16 10/100Base-TX autosensing Ethernet ports, two 10/100/1000Base-T autosensing Ethernet ports, two 100/1000Base-X SFP ports, and one Console port. Each SFP port and the corresponding 10/100/1000BASE-T autosensing Ethernet port form a Combo port. For each Combo port, you can use either the SFP port or the corresponding 10/100/1000BASE-T Ethernet port at one time.

[Figure 12](#page-14-0) shows the Switch 4210 18-port model's front panel.

<span id="page-14-0"></span>**Figure 12** The Switch 4210 18-port model's front panel

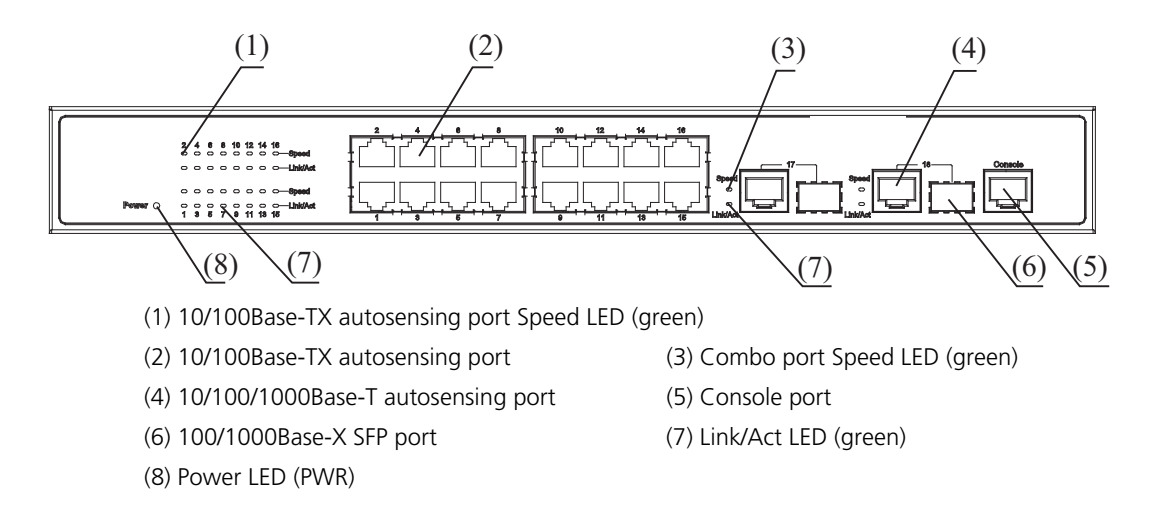

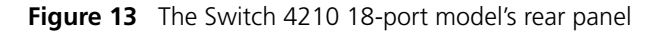

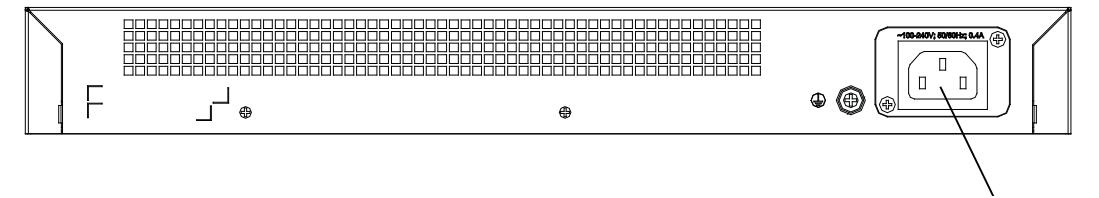

AC input terminal block

#### **Power system**

The Switch 4210 18-port model's support AC input.

- Rated Voltage Range: 100 VAC to 240 VAC, 50 Hz/60 Hz
- Input voltage range: 90 VAC to 264 VAC, 47 Hz to 63 Hz

#### **Cooling system**

3Com Switch 4210 non-PWR models cool naturallly through airflow.

#### **Switch 4210 26-port Front panel**

The Switch 4210 26-port front panel provides 24 10/100Base-TX autosensing Ethernet ports, two 10/100/1000Base-T autosensing Ethernet ports, two 100/1000Base-X SFP ports, and one Console port. Each SFP port and the corresponding 10/100/1000BASE-T autosensing Ethernet port form a Combo port. For each Combo port, you can use either the SFP port or the corresponding 10/100/1000BASE-T Ethernet port at one time.

[Figure 14](#page-15-0) shows the front panel of the Switch 4210 26-port model.

<span id="page-15-0"></span>**Figure 14** The Switch 4210 26-port front panel

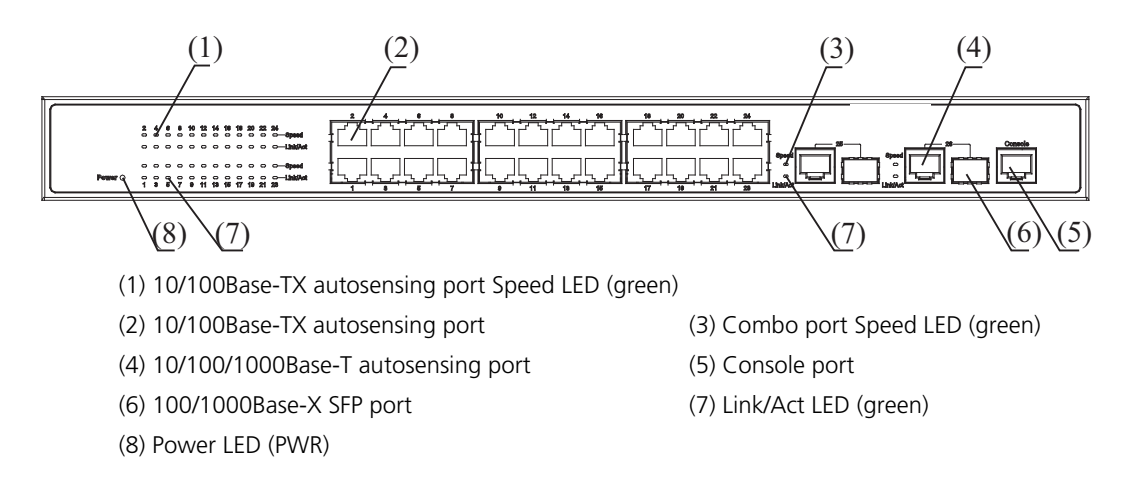

**Figure 15** The Switch 4210 26-port rear panel

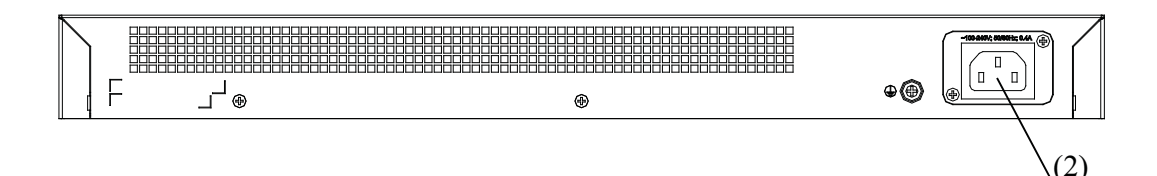

(2) AC input terminal block

#### **Power system**

The Switch 4210 26-port model supports AC input.

- Rated Voltage Range: 100 VAC to 240 VAC, 50 Hz/60 Hz
- Input voltage range: 90 VAC to 264 VAC, 47 Hz to 63 Hz

#### **Cooling system**

3Com Switch 4210 non-PWR models cool naturally through airflow.

#### **Switch 4210 52-port Front Panel**

The Switch 4210 52-port front panel provides 48 10/100Base-TX autosensing Ethernet ports, two 10/100/1000Base-T autosensing Ethernet ports, two 100/1000Base-X SFP ports (The 4 gigabit ports are all active), and one Console port. Each SFP port and the corresponding 10/100/1000BASE-T autosensing Ethernet port form a Combo port. For each Combo port, you can use either the SFP port or the corresponding 10/100/1000BASE-T Ethernet port at one time. The Switch 4210 52-port unit is displayed in [Figure 16.](#page-16-0)

<span id="page-16-0"></span>**Figure 16** Switch 4210 52-port unit

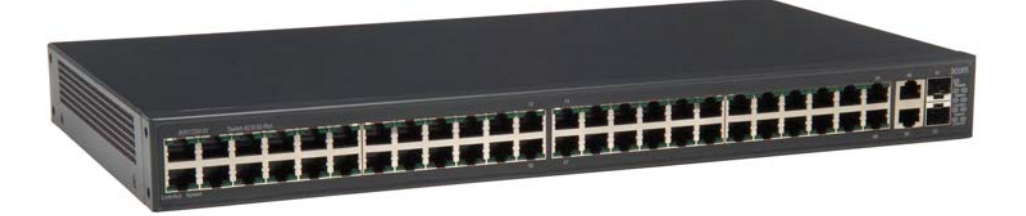

#### **Power system**

The Switch 4210 52-port model supports AC input.

- Rated Voltage Range: 100 VAC to 240 VAC, 50 Hz/60 Hz
- Input voltage range: 90 VAC to 264 VAC, 47 Hz to 63 Hz

#### **Cooling system**

3Com Switch 4210 non-PWR models cool naturally through airflow.

#### **Switch 4210 Family Front Panel LEDs**

#### **Power LED**

[Table 6](#page-17-0) describes the power LED on the Switch 4210.

<span id="page-17-0"></span>**Table 6** The power LED on the Switch 4210

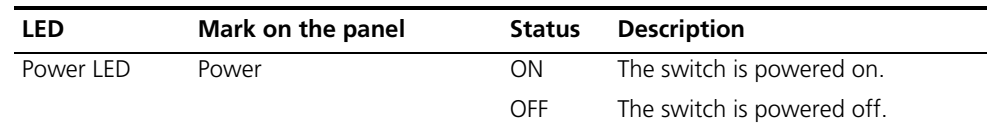

#### **Port LED**

[Table 7](#page-17-1) describes the 10/100Base-TX autosensing port's Link/Act LED.

<span id="page-17-1"></span>**Table 7** The Link/Act LED on the 3Com Switch 4210

| LED                  | <b>Status</b>   | <b>Description</b>                                                   |
|----------------------|-----------------|----------------------------------------------------------------------|
| Link/Act LED (green) | <b>ON</b>       | The port is connected properly.                                      |
|                      | <b>BLINKING</b> | The port is in the active state and there is<br>traffic on the port. |
|                      | OFF             | The port is not connected or is incorrectly<br>connected.            |

[Table 8](#page-17-2) describes the Speed LED on the 10/100Base-TX port.

<span id="page-17-2"></span>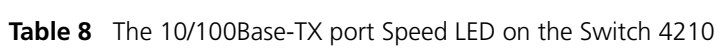

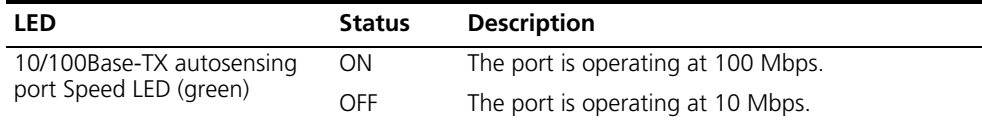

For a description of the Link/Act LED of the Combo port, see [Table 7](#page-17-1). When the port is connected correctly, the Speed LED indicates the operating speeds of the Combo port, as shown in [Table 9](#page-17-3).

<span id="page-17-3"></span>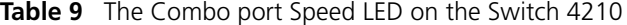

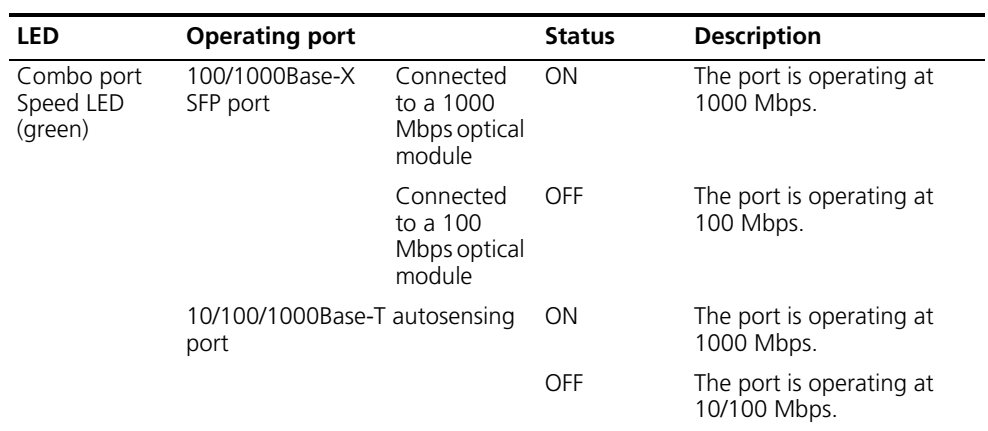

## <span id="page-18-0"></span>**Technical Specifications**

**Table 10** Technical specifications for the Switch 4210

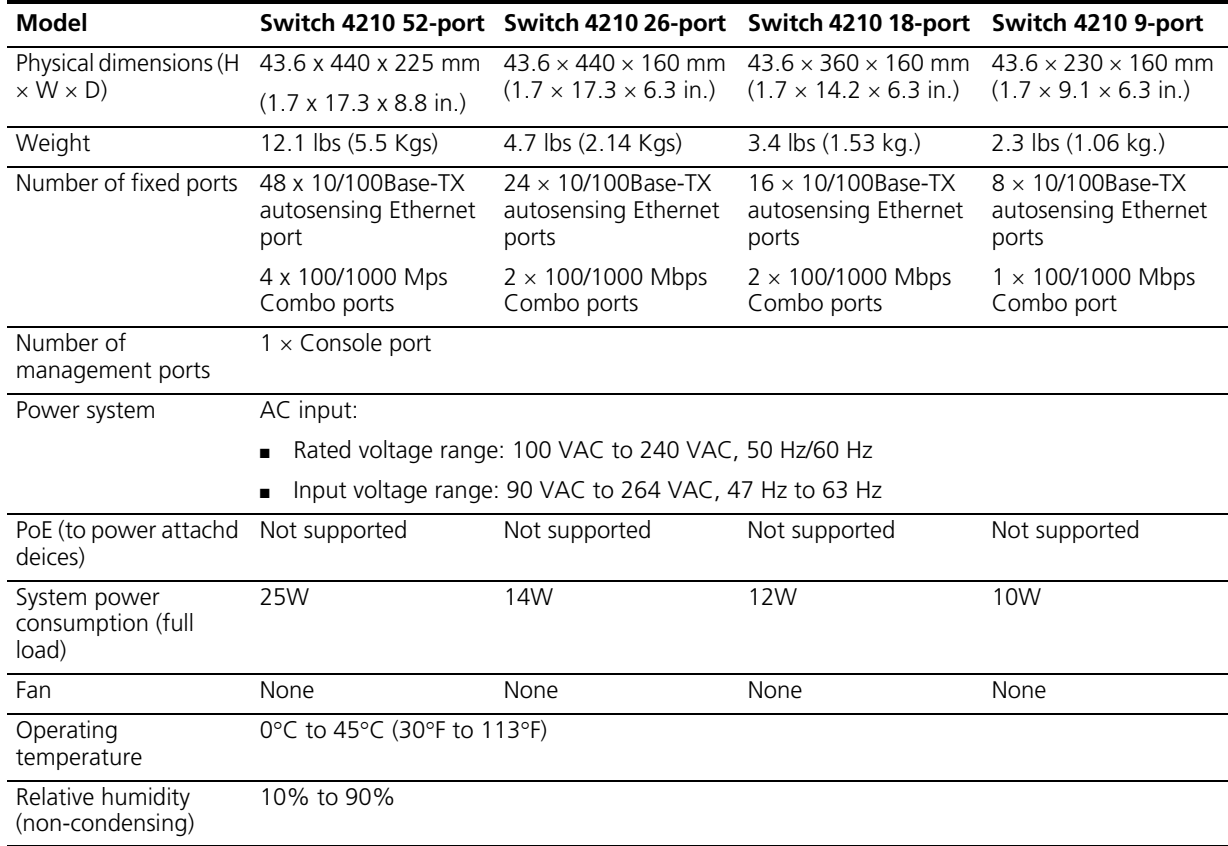

<span id="page-18-1"></span>**Table 11** Technical specifications for the Switch 4210 PWR models

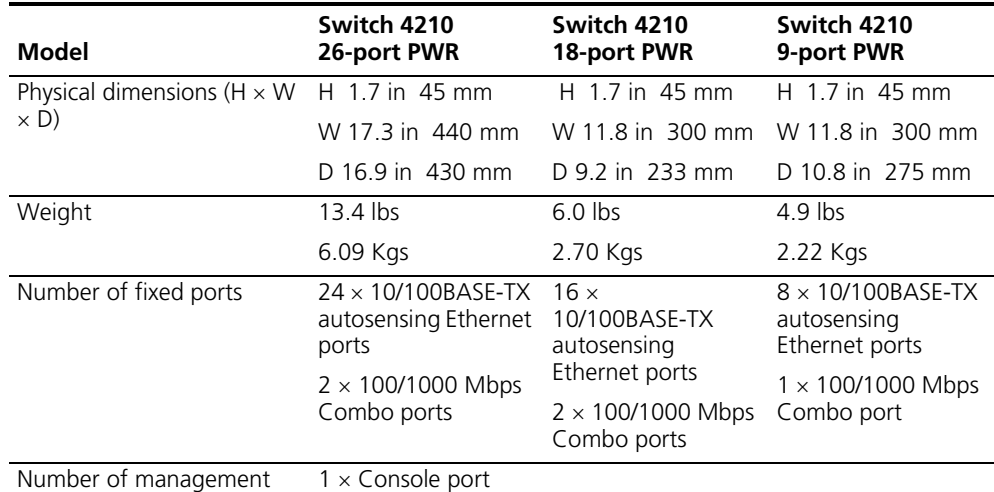

ports

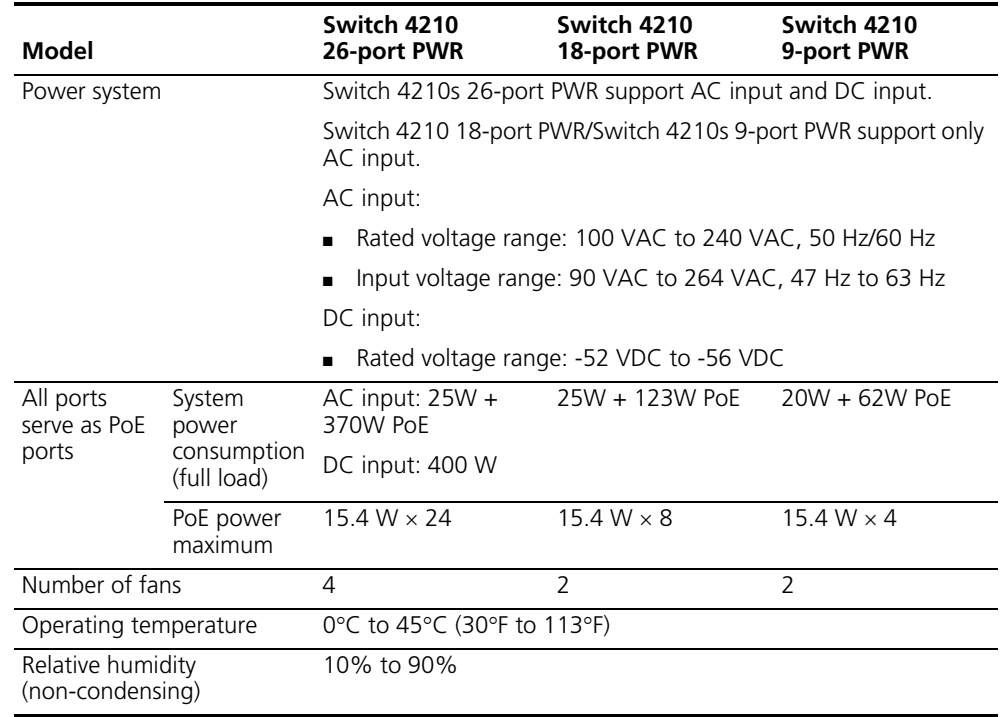

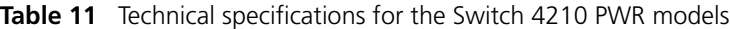

n *The Switch 4210 26-port, 18-port, and 9-port PWR models provide an over-temperature protection mechanism. When the internal temperature exceeds 65*°*C (149*°*F), they will stop providing power from all ports. When the temperature is below 60*°*C (140*°*F), they will continue to provide power from all ports.*

**Related Standards** The 3Com Switch 4210 Family is designed to the following standards:

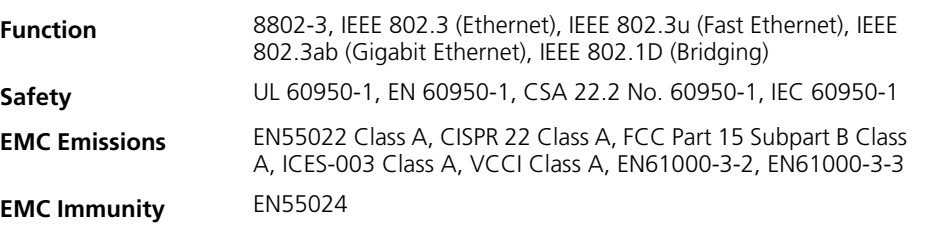

#### <span id="page-19-0"></span>**Earthing Lead**

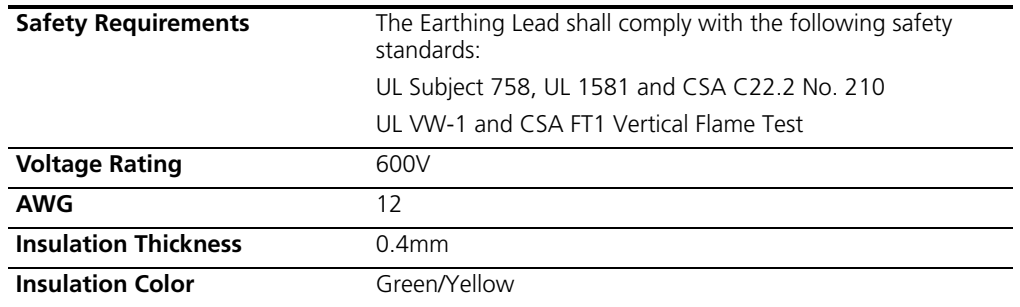

#### <span id="page-20-0"></span>**SFP Modules Supported for the Switch 4210**

The Switch 4210's front panel provides one or two 1000 Mbps SFP ports in which you can plug small form-factor (SFP) modules, which are described in [Table 12.](#page-20-1)

<span id="page-20-1"></span>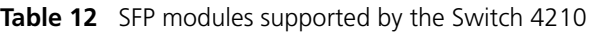

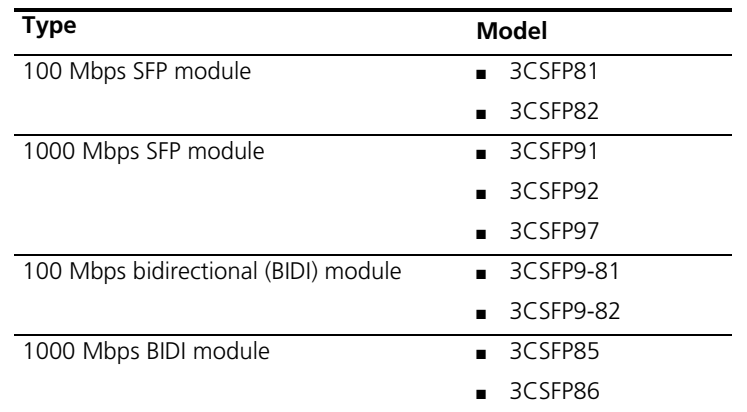

- n *The types of SFP modules may vary over time. Consult 3Com's marketing personnel or technical support personnel to obtain the latest information about SFP modules.*
	- *For the SFP module specifications, refer to 3Com Transceiver Data Sheet.*

#### CHAPTER 1: PRODUCT INTRODUCTION

# <span id="page-22-1"></span><span id="page-22-0"></span>**2 INSTALLING THE SWITCH**

This section contains information that you need to install and set up your 3Com® switch. For information on upgrading your switch, refer to the Switch 4210 Release Notes available at www.3Com.com.

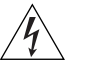

*WARNING: Safety Information. Before you install or remove any components from the Switch or carry out any maintenance procedures, you must read the 3Com Switch Family Safety and Regulatory Information document enclosed with your switch as well as Appendix D, ["Redundant Power Supply Safety](#page-66-3)  [Information" on page 67](#page-66-3).*

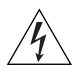

*AVERTISSEMENT: Consignes de securite. AAvant d'installer ou d'enlever un composant du commutateur ou de réaliser une procédure de maintenance, vous devez prendre connaissance du document 3Com Switch Family Safety and Regulatory Information accompagnant le commutateur ainsi que de l'annexe D, ["Redundant Power Supply Safety Information" on page 67](#page-66-3).*

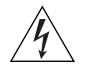

*VORSICHT: Sicherheitsinformationen. Bevor Sie dem Switch Komponenten hinzufügen oder daraus entfernten oder Wartungsaufgaben durchführen, müssen Sie das dem Switch beigefügte Dokument 3Com Switch Family Safety and Regulatory Information (Sicherheitsinformationen und Betriebsbestimmungen der 3Com Switchfamilie) sowie Anhang D, ["Redundant Power Supply Safety](#page-66-3)  [Information" on page 67](#page-66-3) lesen.*

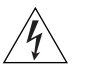

*ADVERTENCIA: Información de seguridad. Antes de instalar o suprimir cualquier componente del conmutador o de realizar cualquier tarea de mantenimiento, debe leer el documento 3Com Switch Family Safety and Regulatory Information adjunto con el conmutador así como el Apéndice D, ["Redundant Power Supply Safety Information" on page 67.](#page-66-3)*

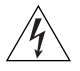

*AVVERTENZA: Informazioni di sicurezza. Prima di installare o rimuovere qualsiasi componente dallo Switch o di eseguire qualsiasi procedura di manutenzione, leggere il documento 3Com Switch Family Safety and Regulatory Information fornito con lo switch e l'Appendice D, ["Redundant](#page-66-3)  [Power Supply Safety Information" on page 67](#page-66-3).*

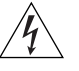

*OSTRZEŻENIE: Informacje o zabezpieczeniach. Przed zainstalowaniem lub pozbyciem się jakiegokolwiek elementu z Przełącznika lub przeprowadzeniem jakichkolwiek czynności konserwacyjnych, należy obowiązkowo przeczytać 3Com Switch Family Safety and Regulatory Information dołączone do przełącznika oraz w Załączniku D, ["Redundant Power Supply Safety Information"](#page-66-3)  [on page 67](#page-66-3).*

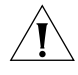

*CAUTION: Opening the switch or tampering with the warranty sticker can void your warranty.*

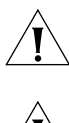

*ATTENTION : le fait d'ouvrir le commutateur ou d'altérer la vignette de garantie pourrait rendre la garantie nulle.*

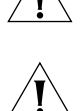

*WARNUNG: Öffnen des Switches oder Manipulation des Garantieaufklebers kann das Erlöschen der Garantie zur Folge haben.*

*PRECAUCIÓN: si se abre el conmutador o se manipula el adhesivo de la garantía, ésta quedará invalidada.*

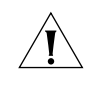

*ATTENZIONE: L'apertura dello switch o la manomissione dell'adesivo di garanzia può invalidare la garanzia.*

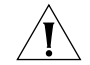

*OSTRZEŻENIE: Otwarcie przełącznika lub naruszenie plomby gwarancyjnej może unieważnić gwarancję.*

<span id="page-23-0"></span>**Rack-Mounting the Switch** Switch 4210 26-Port and 52-Port models are rack-mountable in a standard 19-inch rack. Switch 4210 9- and 18-Port models are not as wide as the 19-inch model and are intended for desktop or shelf installation. Follow the steps below to mount a 26- or 52-Port model unit in a standard 19-inch rack: **1** Check that the rack is sturdy and properly grounded. Attach the rack-mount brackets to the front or rear panel of the chassis with screws. **2** Place the switch on a shelf in the rack and slide it to a proper position along the guide rails, reserving a suitable clearance between the device and the guide rails. **3** Fix the brackets to the rack posts with screws, making sure that the device is securely attached.

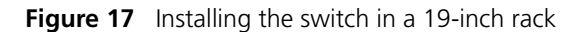

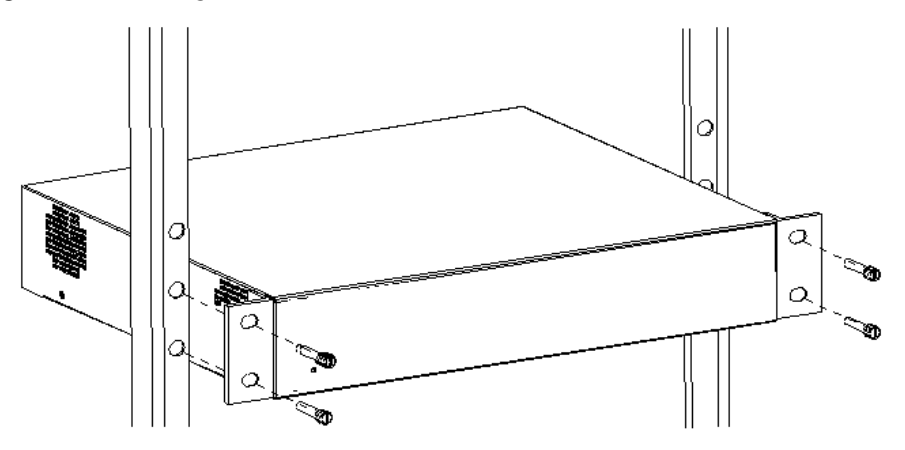

#### **Mounting the front bracket**

Mount the front bracket as shown in [Figure 18](#page-24-0) and [Figure 19](#page-24-1).

<span id="page-24-0"></span>**Figure 18** Mount the front bracket to the device

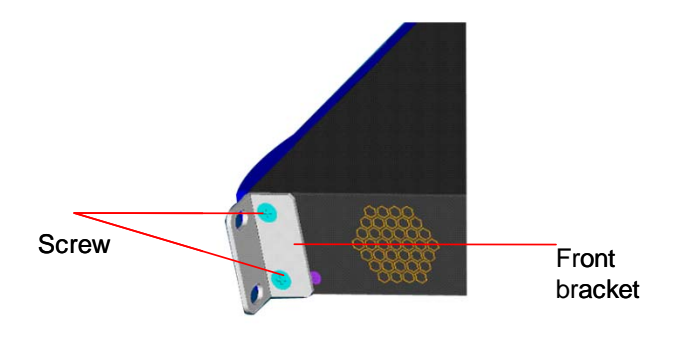

<span id="page-24-1"></span>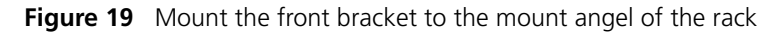

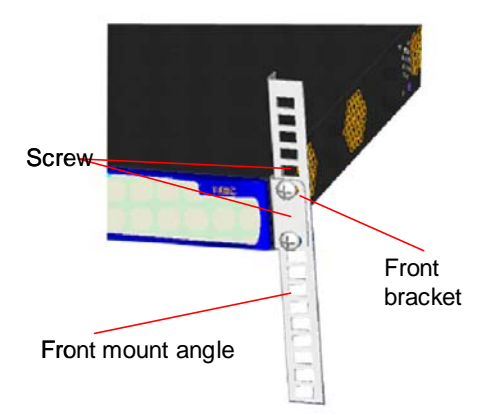

#### **Mounting the rear bracket**

The Switch 4210 26-Port does not need rear brackets. The description for mounting rear brackets is only for the Switch 4210 PWR 24-Port.

Mount a screw on the back of the switch to closely connect the switch with the rear bracket to support the switch. There are three positions for screw mounting as shown in [Figure 20.](#page-25-0)

<span id="page-25-0"></span>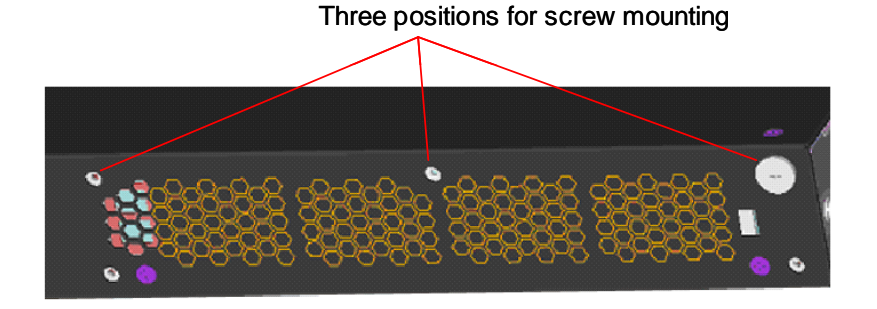

**Figure 20** Positions for screw mounting on the switch

Follow the steps below to mount the rear bracket:

- **1** Use screws to fix the rear bracket to the rear mount angle.
- **2** Determine the position for screw mounting on the switch according to the position of the mount angle.
- **3** Mount the screw to the switch and make sure the screw and the rear bracket are closely connected.

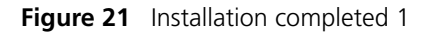

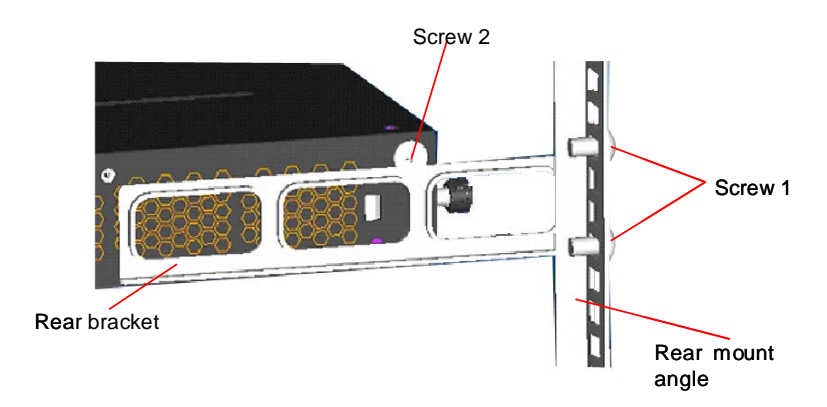

Screw 1: Fix the rear bracket to the mount angle. Screw 2 is mounted to the switch.

<span id="page-26-1"></span><span id="page-26-0"></span>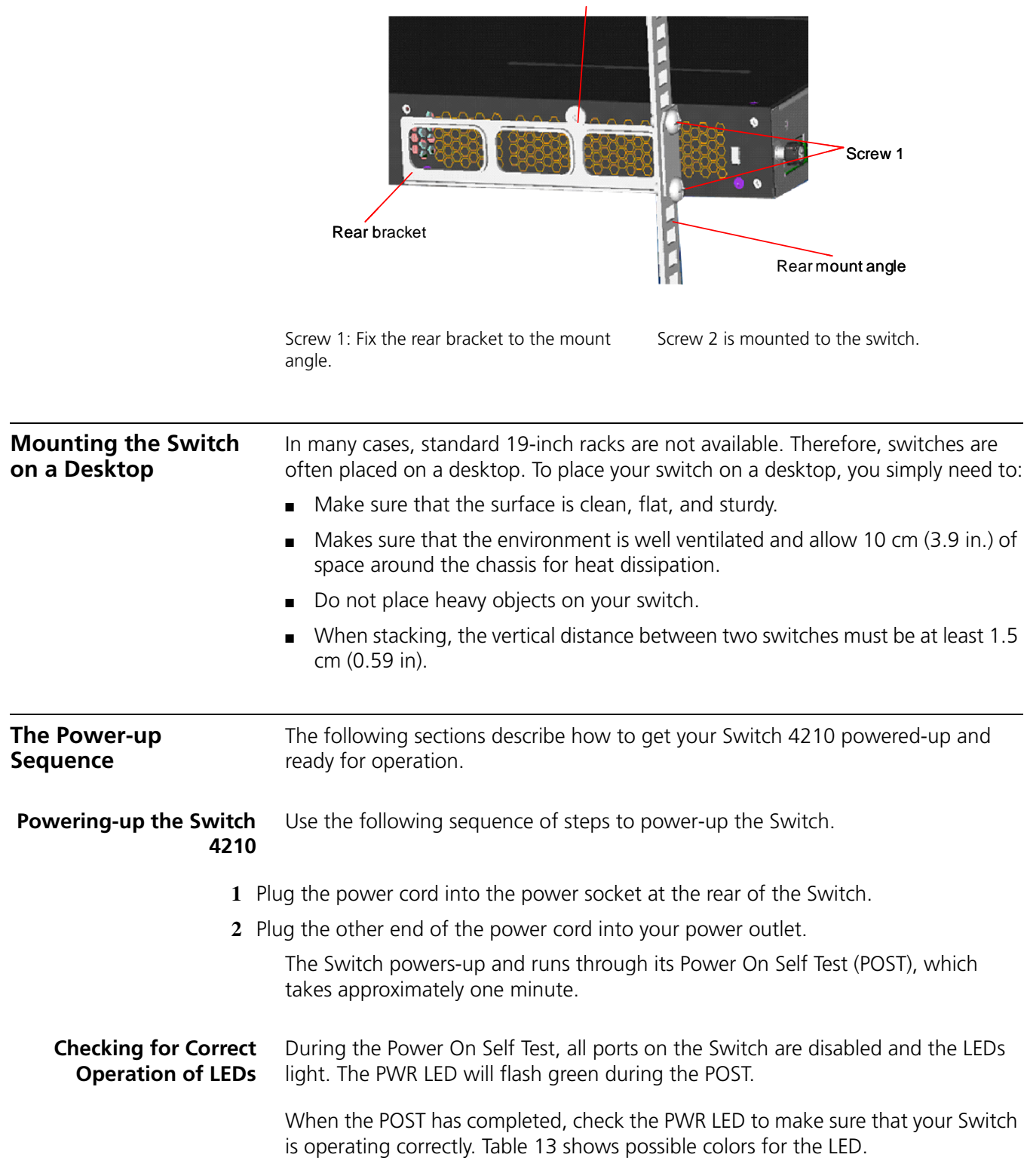

## **Figure 22** Installation completed 2

Screw 2

<span id="page-27-1"></span>**Table 13** PWR LED Colors

| Color             | State                                                |
|-------------------|------------------------------------------------------|
| Green             | The Switch is powered-up and operating normally.     |
| Red               | The Switch has failed its Power On Self Test (POST). |
| Yellow flashing   | Some ports have failed POST*                         |
| $\bigcap_{i=1}^n$ | The Switch is not receiving power.                   |

\* In this event you can still use the Switch using the remaining ports that have passed the POST.

If there is evidence of a problem, see ["Solving Problems Indicated by LEDs" on](#page-51-1)  [page 52](#page-51-1) for a list of suggested solutions.

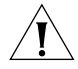

*CAUTION: The Switch has no ON/OFF switch; the only method of connecting or disconnecting mains power is by connecting or disconnecting the power cord.*

#### <span id="page-27-0"></span>**Connecting a Redundant Power Supply**

The Switch 4210 26-port PWR has a -48V DC Redundant Power Supply socket.

*WARNING: Only properly trained and qualified personnel should install the Redundant Power Supply (RPS).*

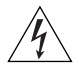

*WARNING: Make sure to read these instructions in conjunction with the RPS flyer and the safety and installation instructions supplied with your RPS.*

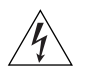

*WARNING: When powering any Switch 4210 from an RPS, make sure that the unit is earthed (grounded) by either connecting the power cord to the unit or by connecting the earth terminal on the rear of the unit to a reliable electrical earth (or by connecting both). Ensure that the earth connection is made before connecting the DC supply from the RPS.*

3Com switches that support -48V DC RPS inputs, and are PoE enabled, can only be powered by an RPS that complies with the isolation requirements of IEEE-Std 802.3af. Non PoE enabled switches do not have this restriction.

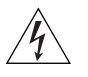

*WARNING: Do not use a standard 'positive-earthed' -48V redundant power system suitable for use with telecommunications equipment with the 3Com Power-over-Ethernet (PoE) network switches. In order to meet the IEEE 802.3af (PoE) specification, the -48V output must be isolated from earth (ground) and meet the isolation requirements in that specification.*

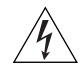

*WARNING: Any RPS must be approved as a SELV output in accordance with IEC 60950-1/UL 60950-1/EN 60950-1.*

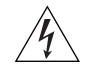

*WARNING: The characteristics of the Switch 4210 DC supply input are provided in [Table 11](#page-18-1) on [page 19.](#page-18-1)*

You can power the Switch 4210 using three methods:

- **AC Mains only** this does not offer any power redundancy. If the AC mains supply or the AC power supply fails, the switch powers off.
- **AC Mains and -48V DC (primary supply)** the internal AC supply acts as the backup in the event of a DC power failure.
- **DC only** the switch does not need an AC supply and the resiliency is provided by the DC supply. This is useful in environments where only DC power is available.

The RPS provides two main benefits:

- **Power Redundancy** if a switch is powered from the mains supply unit, a failure of the internal power supply causes the switch to fail. You can avoid this by connecting both the AC and DC RPS supplies to the switch. You can also add redundancy to the DC power by using (N+1) DC power supplies to further increase the availability of the system.
- **Uninterruptable Power** the system allows easy connection and maintenance of batteries to the RPS shelf to further increase the availability of the system.

#### **Specifying the Redundant Power System**

3Com's redundant power solution allows you to use any off-the-shelf -48V DC RPS that meets the requirements defined in [Table 11](#page-18-1) on [page 19](#page-18-1).

For an approved vendor list, more details about purchasing the 3Com recommended RPS, and a full set of requirements go to:

**http://www.3Com.com/RPS**

The 3Com recommended RPS generates -48V DC power using power supply units (or rectifiers). The outputs of the rectifier(s) are connected together so that you can increase the total -48V power available by adding rectifiers. For example, three 1500W rectifiers can provide up to 4500W. Hot removal or insertion of a rectifier does not affect the -48V DC output voltage.

[Table 14](#page-29-0) shows an example of the total power available from several 1500W rectifiers.

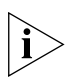

*A minimum of two rectifiers are required for each shelf to provide N+1 rectifier redundancy.*

<span id="page-29-0"></span>**Table 14** Power Availability

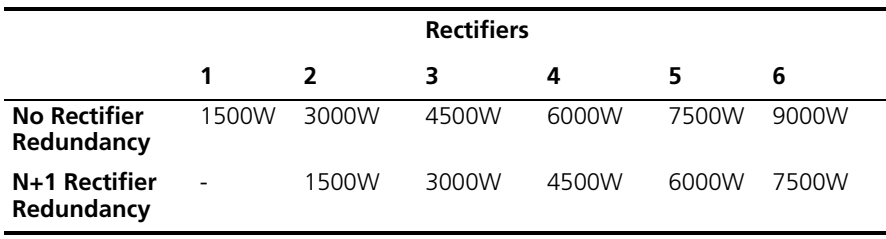

The unearthed -48V DC power distribution provides the mechanism to connect to the Switch 4210. The distribution consists of several circuit breakers and connection terminals for the positive (common) and negative -48V outputs. Individually connect each Switch 4210 to a circuit breaker terminal.

You can also connect a battery to battery terminals prior to the DC power distribution to provide uninterrupted power and to be protected against the loss of AC mains power.

3Com's RPS solution uses -48V DC power distribution. The RPS system provides bulk -48V DC power that is separately distributed to a number of network switches.

Each RPS consists of a shelf that can house from one to six rectifiers, a Distribution Module, and a Management Module.

#### **Connecting the Switch to the Redundant Power System**

When connecting the RPS to the switch, the circuit breaker and 2-core cables need to be matched to the switch's power rating. [Table 15](#page-29-1) shows the recommended circuit breaker and cable rating for the Switch 4210. The recommended cable length should not exceed three metres (9.84 feet).

<span id="page-29-1"></span>**Table 15** Switch 4210 Circuit Breaker and Cable Ratings

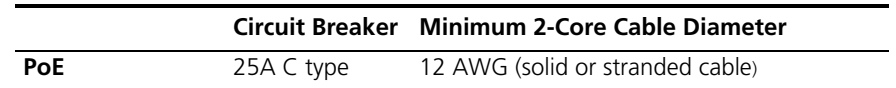

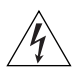

*WARNING: Make sure to follow the RPS Manufacturers recommendations when connecting the cable to the RPS.*

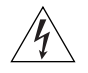

*WARNING: Ensure that the circuit breaker in the RPS is in the open (off) position when connecting the cable to the RPS and the cable and connector to the switch.*

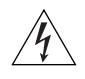

*WARNING: Ensure that the positive terminal on the switch is connected to the positive (common) terminal of the RPS and that the negative terminal on the switch is connected to the negative (circuit breaker) terminal of the RPS.*

[Figure 23](#page-30-0) shows how to connect the power supply to the RPS socket in the back of the switch. Use the cable tie supplied with your switch to support the cable in the back of the RPS connector as shown in [Figure 23](#page-30-0).

<span id="page-30-0"></span>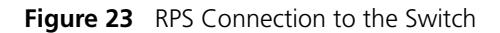

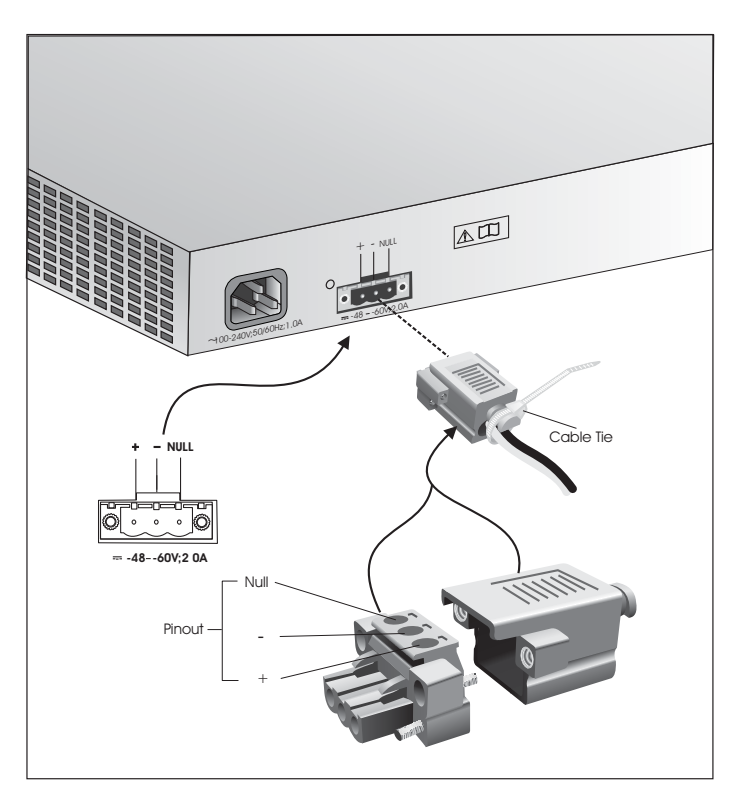

When the RPS is connected to the switch, you can move the circuit breaker in the RPS to the closed (on) position and the switch will be powered by the -48V DC power.

The -48V DC power takes priority over the AC mains and powers the switch if it is connected.

#### **Connecting the Earthing Cable**

Use the earthing cable that accompanies your switch if the length is suitable. Alternatively use the earthing cable specification as defined in ["Earthing Lead" on](#page-19-0)  [page 20.](#page-19-0)

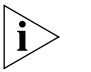

*The earthing cable is only required if the switch is powered by the RPS only.*

The recommended cable length should not exceed three meters (9.84 feet).

**Using Power over Ethernet** The Switch 4210 Power over Ethernet (PoE) units can supply power to any IEEE 802.3af compliant device through any of its front panel ports over a Category 5 or Category 5e Ethernet cable. The same cable connects the device to the network.

The Switch 4210 units can supply power through the 10/100 ports only.

Power over Ethernet is a self-configuring protocol. When you plug a PoE compliant device into one of the ports on the switch, the switch supplies the power required to the device, providing that the total power budget for the switch is not exceeded.

A PoE switch combines the functionality of a standard Ethernet switch with a single power supply that can power multiple devices. Using a PoE switch has the following advantages over an non-powered network.

- **Reduced Cabling** a PoE (802.3af) compliant device that has its power supplied over its Ethernet cable does not require a separate power supply. If, for example, you use the switch to connect a 3Com 11 Mbps Wireless LAN Access Point 8500 to the network, then only a network cable is required to provide both power and network connectivity.
- **Increased Reliability** a device powered by a PoE switch can take advantage of the facilities available to the switch. You can fit the switch with a redundant power supply or uninterruptible power supply to increase its uptime.

The switch supports resistor detection according to IEEE 802.3af and pre-standard detection methods.

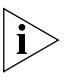

*The Switch 4210 supports 3Com 802.3af equipment. For the latest list of supported devices, refer to the product page on the 3Com web site at*  **http://www.3com.com/**

For additional information on Power over Ethernet, refer to the Power over Ethernet Configuration chapter in the Configuration Guide available on the 3Com Web site. Power over Ethernet management is available using the web interface or the command line interface (CLI).

<span id="page-31-0"></span>**Connecting the Console Cable** A Console cable is an 8-core cable. One end of the cable is a crimped RJ-45 connector for the connection to the Console port of the switch, and the other end is a DB-9 female connector for the connection to the serial port on the Console

<span id="page-31-1"></span>**Figure 24** Console cable

terminal, as shown in [Figure 24](#page-31-1).

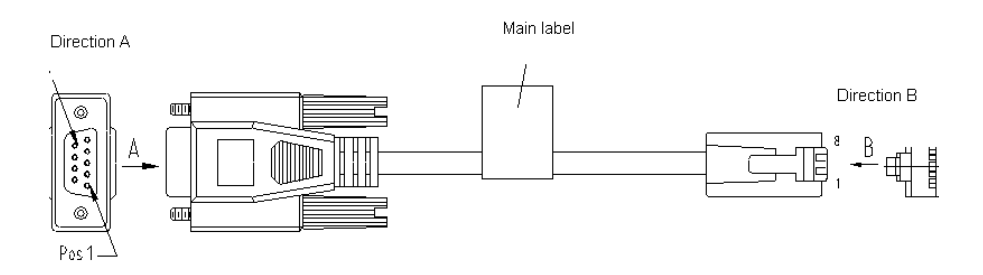

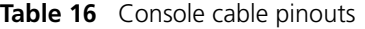

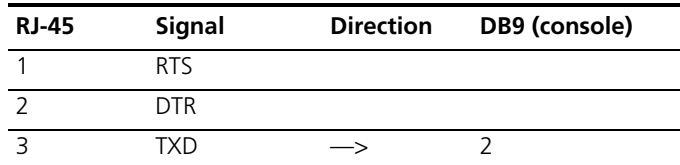

| <b>RJ-45</b> | <b>Signal</b> | <b>Direction</b> | DB9 (console) |
|--------------|---------------|------------------|---------------|
|              | CD            |                  |               |
| 5            | <b>GND</b>    |                  |               |
| 6            | <b>RXD</b>    |                  |               |
|              | <b>DSR</b>    |                  |               |
|              | CTS           |                  |               |

**Table 16** Console cable pinouts

When you want to use the terminal to configure the switch, follow these steps to connect a terminal device to your switch using console cables:

- **1** Plug the DB-9 female connector of the Console cable to the serial port of the PC or terminal where the switch is to be configured.
- **2** Connect the RJ-45 connector of the Console cable to the Console port of the switch.

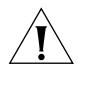

*CAUTION: Pay attention to the mark on the Console port and be sure to plug the connector to the right port.* 

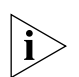

*If the switch has been powered on:*

- *First connect the DB-9 connector of the Console cable to the PC before connecting the RJ-45 connector to the switch.*
- *Disconnect the DB-9 connector of the Console cable from the PC after disconnecting the RJ-45 connector from the switch.*

#### CHAPTER 2: INSTALLING THE SWITCH

# <span id="page-34-1"></span><span id="page-34-0"></span>**3 MANAGING YOUR SWITCH**

To make full use of the features offered by your switch, and to change and monitor the way it works, you have to access the management software that resides on the switch. Managing the switch can help you to improve its efficiency and therefore the overall performance of your network.

This chapter explains the initial set up of the switch and the different methods of accessing the management software to manage a switch. It covers the following topics:

- [Methods of Managing a Switch](#page-35-0)
- [Setting Up Your Switch](#page-36-0)
- [Manually Configuring IP Information](#page-41-0)
- [Viewing Automatically Configured IP Information](#page-39-0)
- [Setting Up Command Line Interface Management](#page-46-0)
- [Setting Up Command Line Interface Management using SSH](#page-47-0)
- [Setting Up Web Interface Management](#page-47-1)
- [Setting Up SNMP Management](#page-48-0)
- [Default Users and Passwords](#page-49-0)

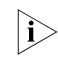

**For information on the lost password procedure, refer to the Configuration Guide** *that is supplied with your switch.*

<span id="page-35-0"></span>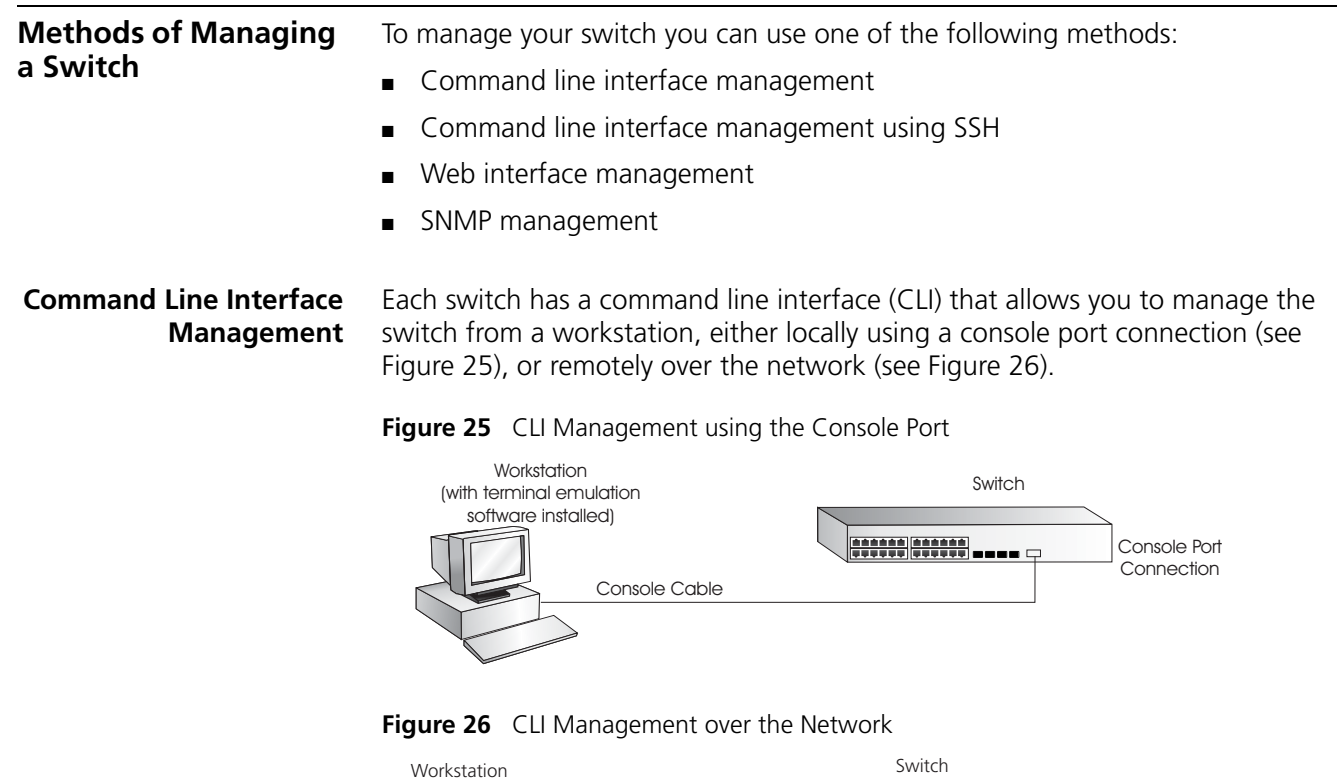

<span id="page-35-2"></span><span id="page-35-1"></span>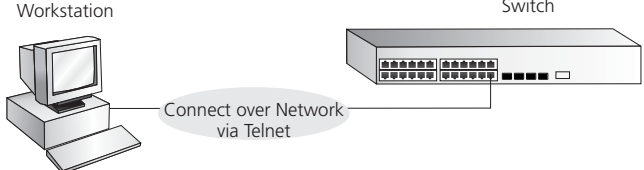

Refer to ["Setting Up Command Line Interface Management"](#page-46-0) on [page 47.](#page-46-0)

There are two main views in the CLI:

#### ■ **User View**

This view is shown when you first connect to the switch and shows basic information about operation and statistics. The prompt for user view is  $< 4210$ .

#### ■ **System View**

This view enables you to configure the system parameters. To display this view, from user view enter **system-view**. The prompt for system view is [4210].

**Command Line Interface Management using SSH** The Switch 4210 supports Secure Shell version 2.0 (SSHv2.0), allowing secure access to the switch's Command Line Interface.

> If you use SSH to administer your switch and the network traffic is intercepted, no passwords or configuration information is visible in the data. To securely administer the switch using the Command Line Interface you need a third-party SSH client.

#### **Web Interface Management** Each switch has an internal set of web pages that allow you to manage it using a Web browser remotely over an IP network (see [Figure 27](#page-36-1)).
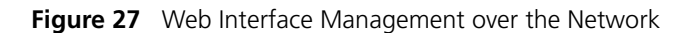

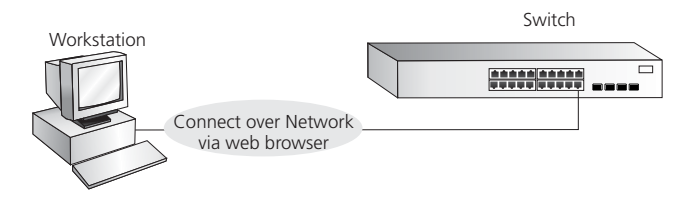

Refer to ["Setting Up Web Interface Management"](#page-47-0) on [page 48](#page-47-0).

**SNMP Management** You can manage a switch using any network management workstation running the Simple Network Management Protocol (SNMP) as shown in [Figure 28](#page-36-0). For a description of 3Com network management applications refer to ["3Com Network](#page-62-0)  [Management" on page 63](#page-62-0).

<span id="page-36-0"></span>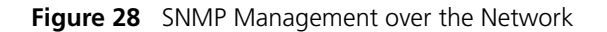

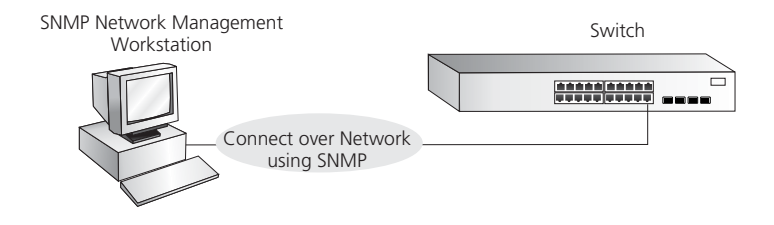

Refer to ["Setting Up SNMP Management"](#page-48-0) on [page 49](#page-48-0).

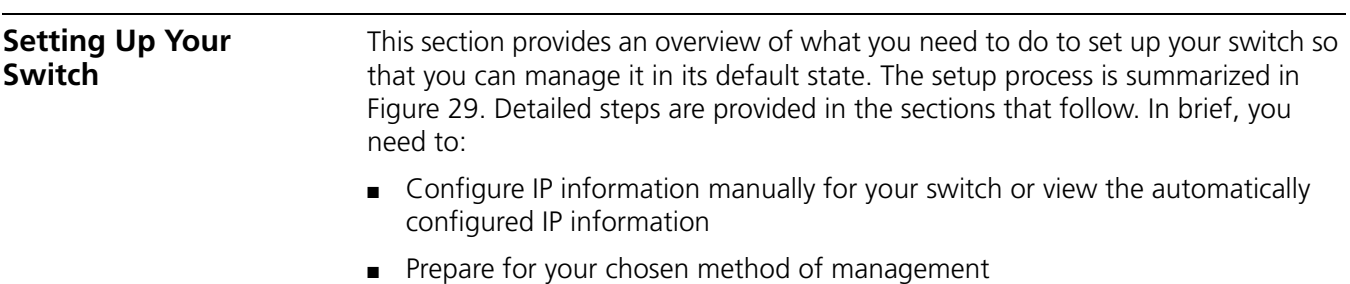

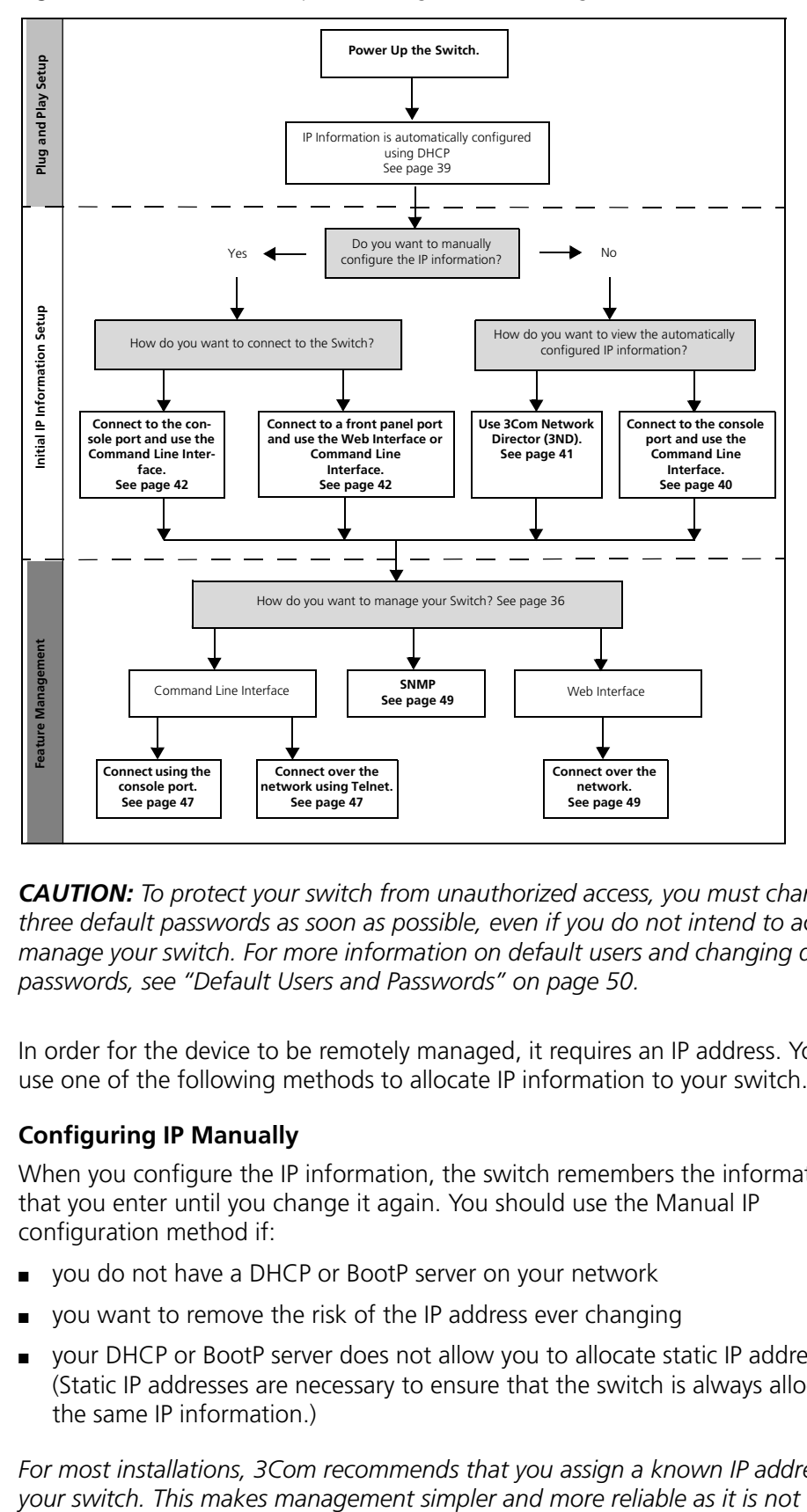

<span id="page-37-0"></span>**Figure 29** Initial Switch Setup and Management Flow Diagram

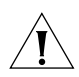

*CAUTION: To protect your switch from unauthorized access, you must change all three default passwords as soon as possible, even if you do not intend to actively manage your switch. For more information on default users and changing default passwords, see ["Default Users and Passwords"](#page-49-0) on [page 50.](#page-49-0)*

**IP Configuration** In order for the device to be remotely managed, it requires an IP address. You can use one of the following methods to allocate IP information to your switch.

#### **Configuring IP Manually**

When you configure the IP information, the switch remembers the information that you enter until you change it again. You should use the Manual IP configuration method if:

- you do not have a DHCP or BootP server on your network
- you want to remove the risk of the IP address ever changing
- your DHCP or BootP server does not allow you to allocate static IP addresses. (Static IP addresses are necessary to ensure that the switch is always allocated the same IP information.)

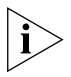

*For most installations, 3Com recommends that you assign a known IP address to* 

*dependent on a DHCP or BootP server, and eliminates the risk of the IP address changing.*

To manually enter IP information for your switch, refer to ["Manually Configuring](#page-41-0)  [IP Information"](#page-41-0) on [page 42.](#page-41-0)

#### <span id="page-38-0"></span>**Automatically Configuring the IP Address using DHCP**

By default the switch attempts to obtain an IP address from a DHCP server on the network without requesting user intervention. When using automatic IP configuration, it is important that the switch's IP address is static so that you know what it is, otherwise it will be difficult to manage that switch. Most DHCP servers allow you to configure static IP addresses. Refer to the documentation that accompanies your DHCP server.

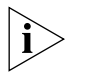

*For a detailed description of how automatic IP configuration operates, refer to the Configuration Guide on the 3Com Web Site.*

You should use the automatic IP configuration method if:

- Your network uses DHCP to allocate IP information
- Flexibility is needed. If the switch is deployed on a different subnet, it automatically reconfigures itself with an appropriate IP address so that you to not have to manually reconfigure the switch.

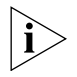

*If the switch is not allocated with an automatic IP address, the IP configuration will be blank or shown as* ''''*.*

If you use the automatic IP configuration method, you need to discover the automatically allocated IP information before you can begin management.

<span id="page-39-1"></span><span id="page-39-0"></span>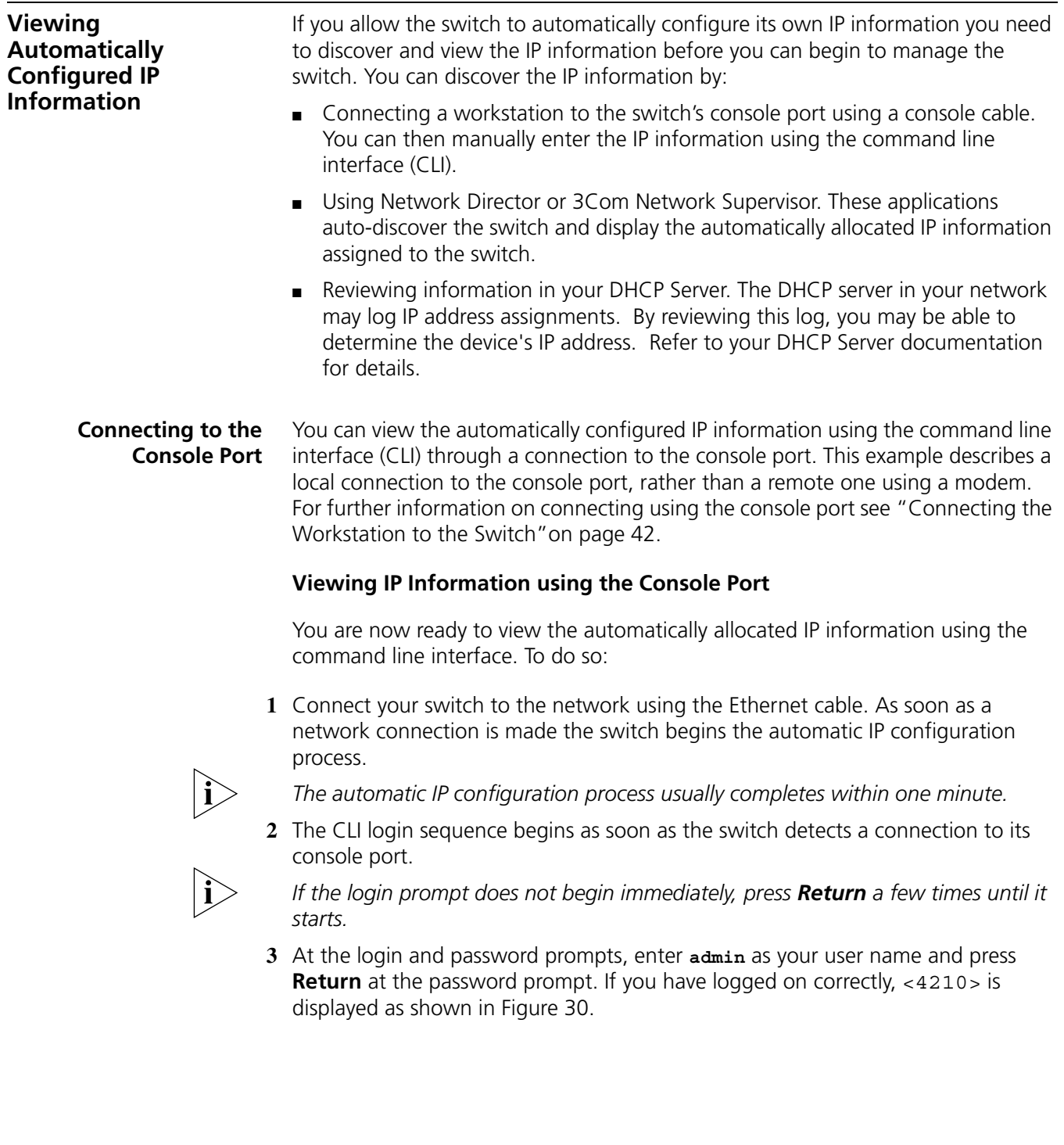

<span id="page-40-1"></span><span id="page-40-0"></span>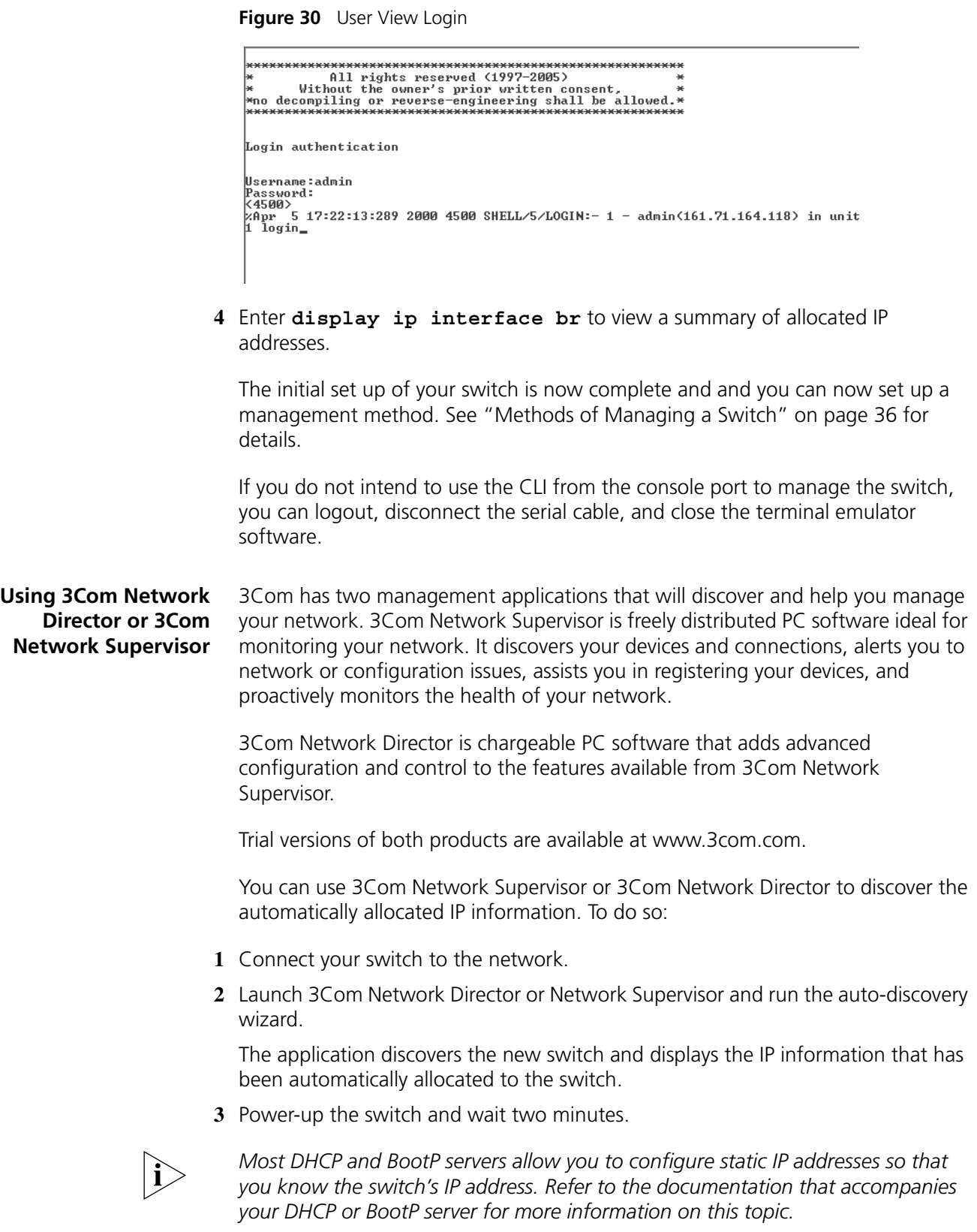

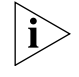

*If your network does not have a DHCP or BootP server, the workstation running 3Com Network Supervisor or 3Com Network Director must be on the same subnet as the switch because auto-IP addresses are not routable.*

<span id="page-41-3"></span><span id="page-41-0"></span>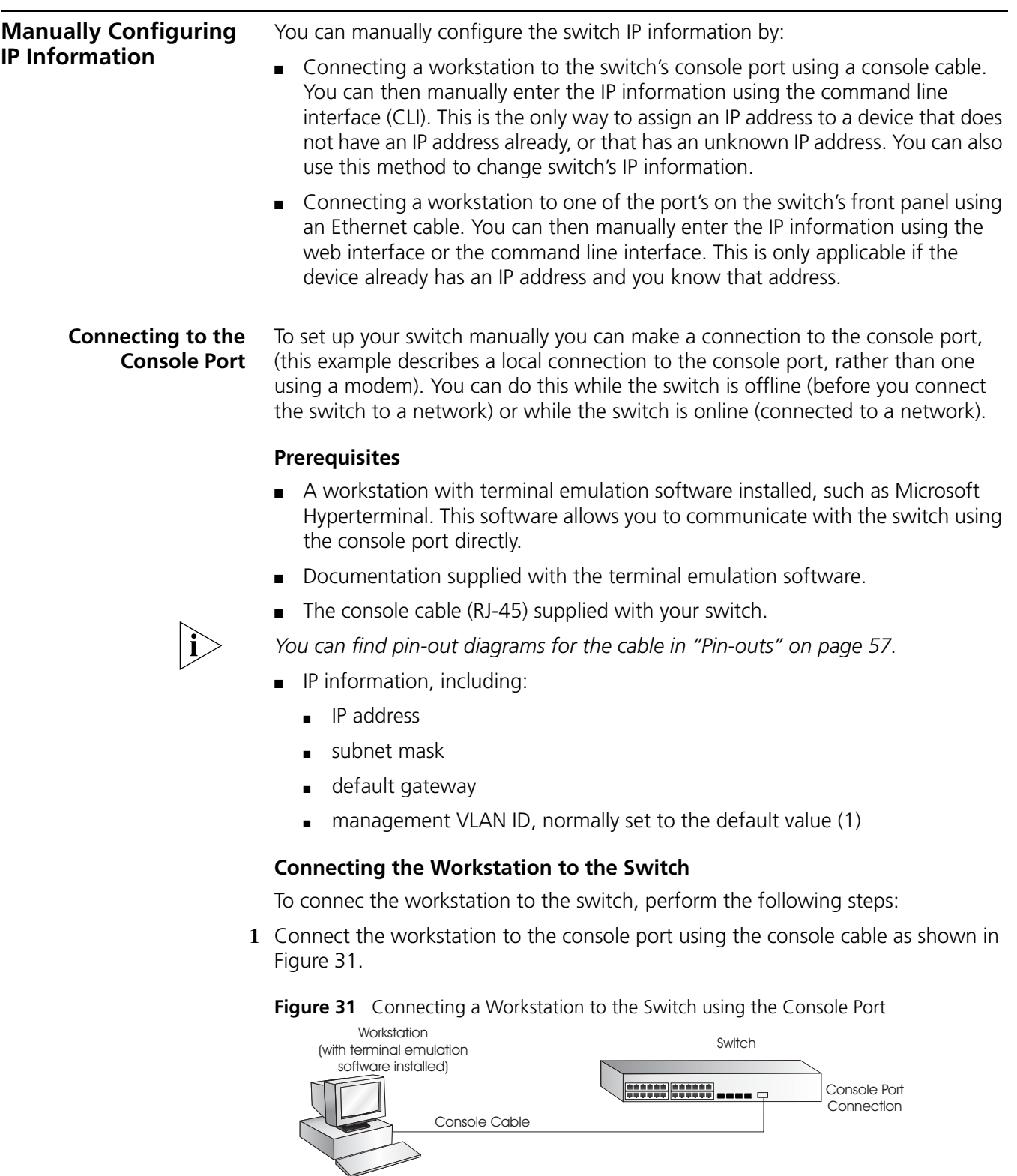

<span id="page-41-2"></span><span id="page-41-1"></span>To connect the cable:

- **a** Attach the RJ-45 connector on the cable to the console port of the switch.
- **b** Attach the other end of the cable to the workstation and tighten the retaining screws on the cable to prevent it from being loosened.
- **2** Open your terminal emulation software and configure the COM port settings to which you have connected the cable. The settings must be set to match the default settings for the switch, which are:
	- 19,200 baud (bits per second)
	- 8 data bits
	- no parity
	- 1 stop bit
	- no hardware flow control

Refer to the documentation that accompanies the terminal emulation software for more information.

**3** Power up the switch. The Power on Self Test (POST) runs automatically. The Switch 4210 takes approximately one minute to boot.

#### **Setting Up the Switch with IP Information**

To manually set up the switch with IP information using the command line interface perform the following steps

**1** The command line interface login sequence begins as soon as the switch detects a connection to its console port.

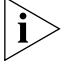

*If the login prompt does not begin immediately, press Return a few times until it starts.*

**2** At the login prompts, enter **admin** as your user name and press Return and at the password prompt press Return again. If you have logged on correctly, <4210> appears as shown below.

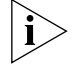

*Once you have logged in you are automatically in User View.*

```
***********************************************************
\starSwitch 4210 9-Port BOOTROM, Version 4.01 *
\star***********************************************************
Copyright(c) 2004-2007 3Com Corporation and its licensors.
           Creation date : May 29 2007, 19:14:41
           CPU Clock Speed : 200MHz
           BUS Clock Speed : 33MHz
           Memory Size : 64MB
          Mac Address : 001ac16d080a
Press Ctrl-B to enter Boot Menu... 0
Auto-booting...
Decompress Image....................................................
....................................................................
....................................................................
....................................................................
.........................OK!
Starting at 0x80100000...
```
User interface aux0 is available.

```
Press ENTER to get started.
Login authentication
Username:admin
Password:
< 42105%Apr 1 23:57:15:490 2000 4210 SHELL/5/LOGIN:- 1 - admin(aux0) in 
unit1 login
< 4210 >
```
<span id="page-43-0"></span>**3** Enter the **system-view** command and press Enter. The [4210] prompt is displayed.

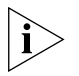

**4** Enter **interface vlan 1** and press Enter.

**5** Enter the IP address and subnet mask for the switch as follows:

ip address xxx.xxx.xxx.xxx mmm.mmm.mmm.mmm

and press Enter**.**

(where xxx.xxx.xxx.xxx is the IP address and mmm.mmm.mmm.mmm is the subnet mask of the switch)

**6** Select the **quit** command and enter the default gateway for the switch:

#### **ip route-static 0.0.0.0 0.0.0.0 xxx.xxx.xxx.xxx**

(where xxx.xxx.xxx.xxx is the IP address of the default gateway)

**7** From the User View, type **save** to save the switch's configuration (this information is not saved automatically when the switch is powered down).

You can now set up your chosen management method. See ["Methods of](#page-35-0)  [Managing a Switch"](#page-35-0) on [page 36](#page-35-0).

If you do not intend to use the command line interface using the console port to manage the switch, you can disconnect the serial cable and close the terminal emulator software.

#### **Connecting to a Front Panel Port**

You can manage your switch, including changing IP address information, by making a connection to a front panel port. You can then access the Command Line Interface or the Web interface, as desired. To do this you will need an IP address, refer to ["Viewing Automatically Configured IP Information"](#page-39-1) on [page 40](#page-39-1)  for more information.

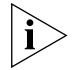

*The procedure described in this section assumes the unit has been powered up in standalone mode.*

#### **Prerequisites**

- A workstation running a suitable operating system. Refer to "Choosing a [Browser"](#page-47-1) on [page 48](#page-47-1).
- A Network Interface Card (NIC).
- A Category 5 twisted pair Ethernet cable with RJ-45 connectors at both ends.
- A suitable Web browser. Refer to ["Choosing a Browser"](#page-47-1) on [page 48](#page-47-1).
- Existing IP address of the switch.
- The switch's IP information, including the:
	- IP address
	- subnet mask
	- default gateway
	- management VLAN ID, normally set to the default value (1)

#### **Connecting the Workstation to the Switch**

**1** Connect the workstation to a front panel port using an Ethernet cable as shown in [Figure 32.](#page-44-0)

<span id="page-44-0"></span>**Figure 32** Connecting a Workstation to the Switch using a Front Panel Port

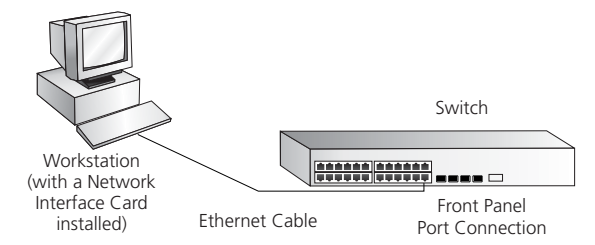

To connect the cable:

- **a** Attach an RJ-45 connector at one end of the Ethernet cable to the Network Interface Card (NIC) in the workstation.
- **b** Connect the RJ-45 connector at the other end of the cable to one of the front panel ports on the switch.

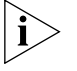

*Do not interconnect the switch to any other unconfigured switch.*

#### **Setting Up the Switch with IP Information**

You can now review or change the switch's IP information. You can do this using the Web interface or the command line interface (CLI) using telnet.

#### *Using the Web Interface*

- **1** Power-up the switch. This takes approximately one minute.
- **2** Open a suitable Web browser and enter the IP address of your switch in the Address field.

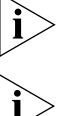

*If there is no response, wait for one minute then re-enter the IP address.*

*If a pop up message appears displaying download and install simplified Chinese information, click* Cancel*.*

- **3** At the login prompt, enter **admin** as your user name, press Enter, and at the password prompt (default user name and password) press Enter again. If you have logged on correctly, the Device View of the switch is displayed.
- **4** To enter basic setup information for the switch, select **Administration > IP Setup** and then follow the wizard through various system screens to enter the IP

address and subnet mask that you want the switch to use when it is connected to the network. The final page displays a summary of the information entered.

**5** Select **Save Configuration** to save the configuration to your switch.

The initial setup of your switch is now complete and you can now set up your chosen management method. See ["Methods of Managing a Switch"](#page-35-0) on [page 36](#page-35-0).

#### *Using Command Line Interface using Telnet*

- **1** To start a Telnet session to the unit, click **Start** in Microsoft Windows.
	- **a** Click **Run**.
	- **b** In the Open field, type the unit's IP address:
		- **Telnet xxx.xxx.xxx.xxx**

(where *xxx.xxx.xxx.xxx* is the switch's IP address)

**c** Click **OK**.

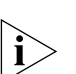

**2** Press Enter to open a login prompt.

*If the login prompt does not begin immediately, press Return a few times until it starts.*

**3** At the login prompt, enter **admin** as your user name and press Return at the password prompt. If you have logged on correctly, <4210> is displayed as shown below.

#### \*\*\*\*\*\*\*\*\*\*\*\*\*\*\*\*\*\*\*\*\*\*\*\*\*\*\*\*\*\*\*\*\*\*\*\*\*\*\*\*\*\*\*\*\*\*\*\*\*\*\*\*\*\*\*\*\*\*\*\*\*\*\*\*\*\*\*\*\*\*\*\*\*\*\*\*

- \* Copyright(c) 2004-2007 3Com Corp. and its licensors. All rights reserved.\*
- \* Without the owner's prior written consent, \* \* no decompiling or reverse-engineering shall be allowed. \*
- \*\*\*\*\*\*\*\*\*\*\*\*\*\*\*\*\*\*\*\*\*\*\*\*\*\*\*\*\*\*\*\*\*\*\*\*\*\*\*\*\*\*\*\*\*\*\*\*\*\*\*\*\*\*\*\*\*\*\*\*\*\*\*\*\*\*\*\*\*\*\*\*\*\*\*\*

Login authentication

```
Username:admin
Password:
< 4210%Apr 4 06:13:31:519 2000 4210 SHELL/5/LOGIN:- 1 - admin(10.10.11.222) in 
unit1 login
< 4210
```
- **4** Enter the **system-view** command and Enter.
- **5** Enter **interface vlan 1** and Enter.
- **6** Enter the IP address and subnet mask for the switch as follows:

ip address xxx.xxx.xxx.xxx mmm.mmm.mmm.mmm

(where *xxx.xxx.xxx.xxx* is the IP address and  $mmmmmmmmm$  is the subnet mask of the switch)

**7** Enter the default gateway for the switch:

#### **ip route-static 0.0.0.0 0.0.0.0 xxx.xxx.xxx.xxx**

(where xxx.xxx.xxx.xxx is the IP address of the default gateway)

**8** Enter the **save** command to save the configuration (the configuration is not saved automatically when the switch is powered down).

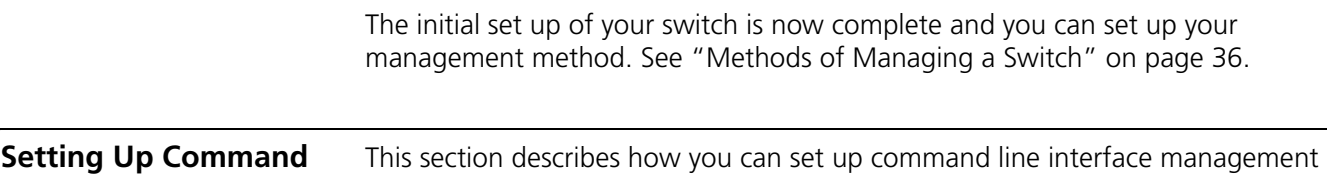

<span id="page-46-1"></span><span id="page-46-0"></span>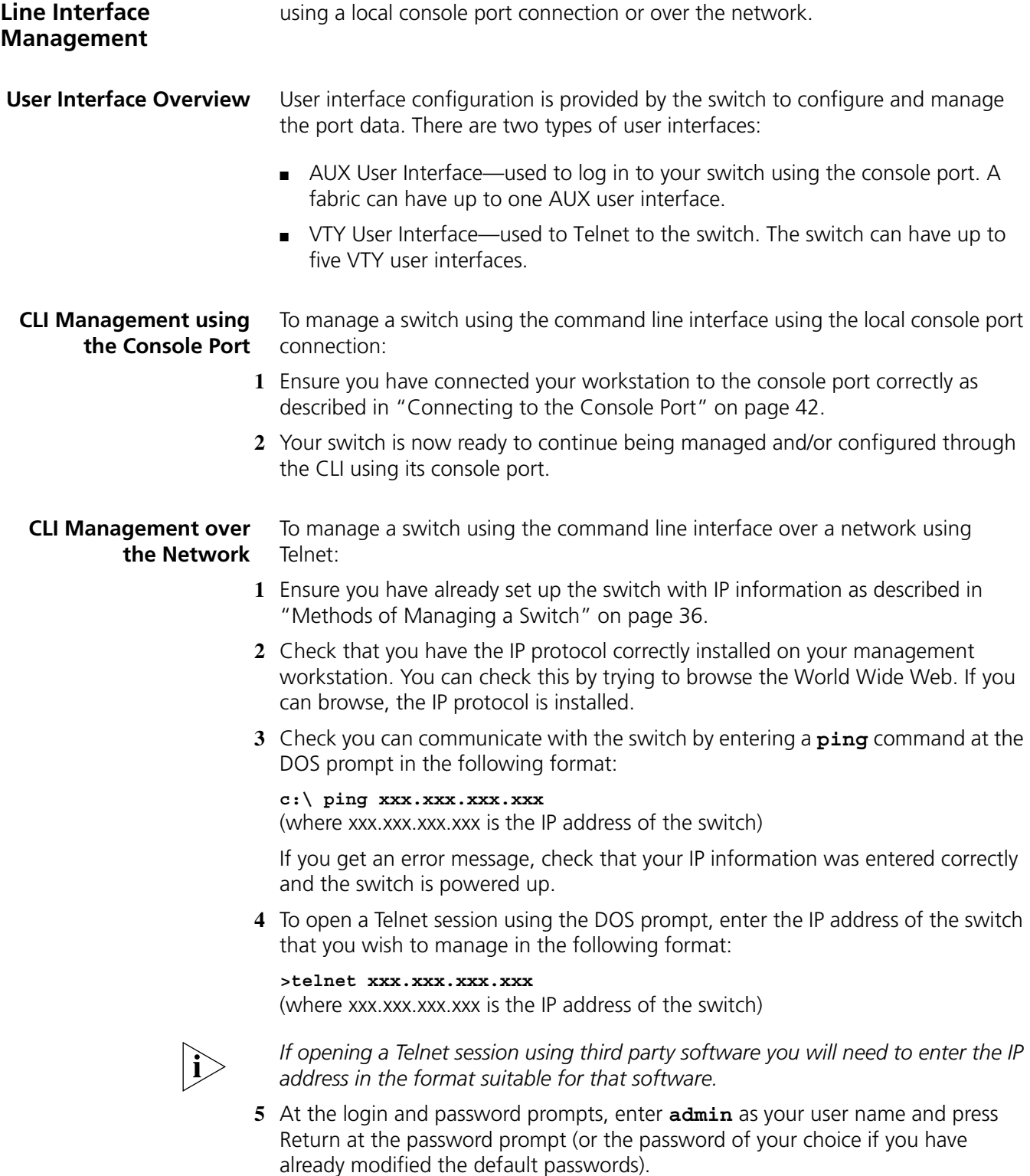

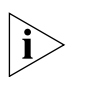

*If the login prompt does not display immediately, press Return a few times until it starts.* 

**6** If you have logged on correctly, the switch you want to manage is displayed as <4210>, as shown inon [page 44.](#page-43-0)

<span id="page-47-0"></span>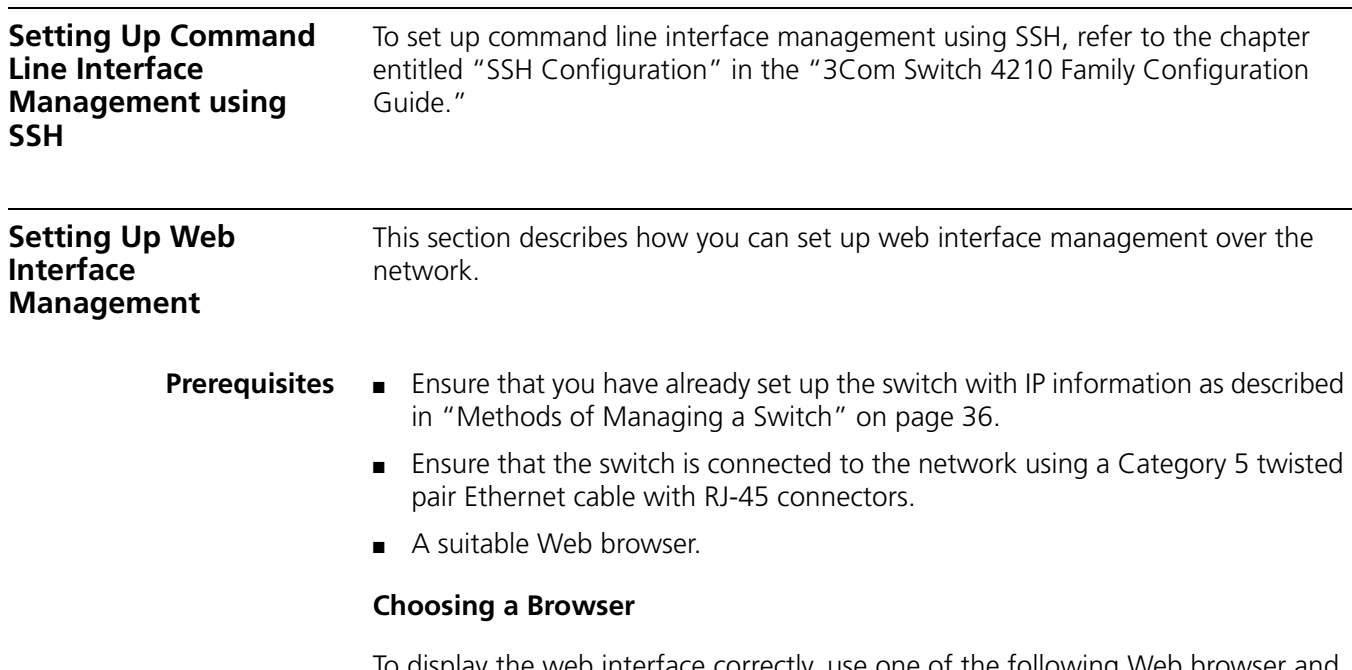

<span id="page-47-1"></span>To display the web interface correctly, use one of the following Web browser and platform combinations:

|                           | Platform               |                             |                               |                           |                       |
|---------------------------|------------------------|-----------------------------|-------------------------------|---------------------------|-----------------------|
| <b>Browser</b>            | <b>Windows</b><br>2000 | <b>Windows</b><br><b>XP</b> | <b>Windows</b><br>Server 2003 | <b>Red Hat</b><br>Linux 9 | <b>Solaris</b><br>7/9 |
| Netscape 7.1              | Yes                    | Yes                         | No                            | No                        | Yes                   |
| Internet Explorer 5.5 Yes |                        | Yes                         | Yes                           | No                        | No                    |
| Internet Explorer 6.0 Yes |                        | Yes                         | Yes                           | No                        | <b>No</b>             |
| Mozilla 14                | No                     | Nο                          | No                            | Yes                       | Yes                   |

**Table 17** Supported Web Browsers and Platforms

For the browser to operate the web interface correctly, JavaScript™ and Cascading Style Sheets must be enabled on your browser. These features are enabled on a browser by default. You will only need to enable them if you have changed your browser settings.

to browse the World Wide Web. If you

address of the switch that you wish to

<span id="page-48-1"></span>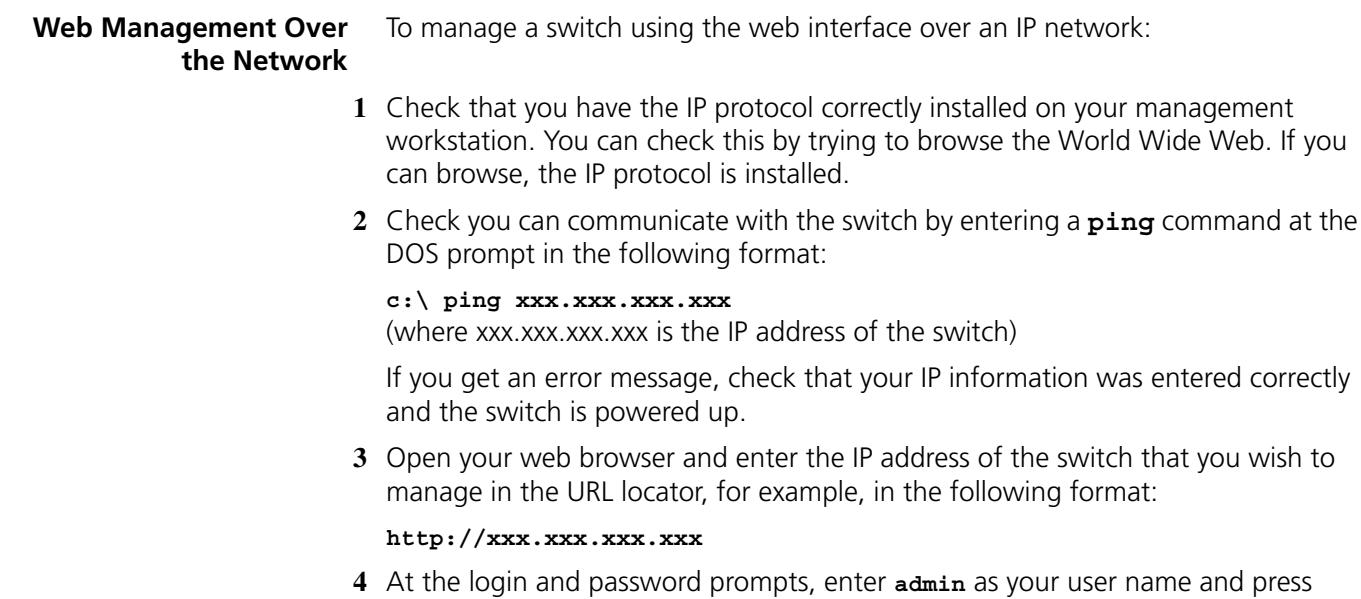

**5** Click on the **Device View** button to display the web management options.

already modified the default passwords).

Return at the password prompt (or the password of your choice if you have

#### <span id="page-48-0"></span>**Setting Up SNMP Management**

Any network management application running the Simple Network Management Protocol (SNMP) can manage a switch if the management workstation is connected to the switch using a port on the management VLAN. By default, the management VLAN is 1, and all ports on the switch are in VLAN 1.

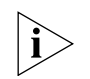

*For a description of 3Com's network management applications, see Appendix C, ["3Com Network Management" on page 63.](#page-62-0)*

- **Prerequisites** The default read community string is public. The default write community string is private.
	- To display the current configuration of the community strings in the System View, enter **display snmp-agent community**.
	- To configure new read community strings, enter **snmp community read** (new community string up to 32 characters).
	- To configure new write community strings, enter **snmp community write** (new community string up to 32 characters).
	- To remove a community string, enter **undo snmp-agent community** (the string to be removed).

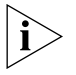

*To manage your switch using an SNMP network management application, you need to specify SNMP community strings for the users defined on the switch. You can do this using the command line interface* **system management snmp community** *command. Refer to the command line interface section of the "SuperStack 4 Switch Command Reference Guide" for more information.*

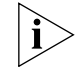

*These switches support SNMP V1, V2, and V3. SNMP V3 is on as default. All commands are in snmp menu in System View.*

#### <span id="page-49-0"></span>**Default Users and Passwords**

If you intend to manage the switch using the web interface or the command line interface, or to change the default passwords, you need to log in with a valid user name and password. The switch has three default user names, and each user name has a different password and level of access. These default users are listed in [Table 18](#page-49-1).

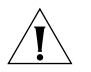

*CAUTION: To protect your switch from unauthorized access, you must change all three default passwords as soon as possible, even if you do not intend to actively manage your switch.*

<span id="page-49-1"></span>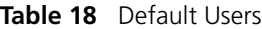

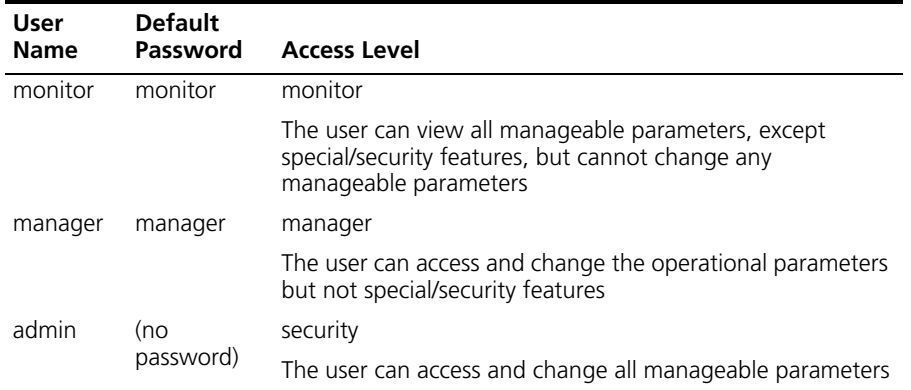

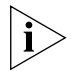

*Use the admin default user name (no password) to login and carry out initial switch setup.*

To set a password for the admin user in the CLI, enter the following from system view:

[4210]**local-user admin <cr>** [4210-luser-admin]**password simple xxxxxxxx**

(where **xxxxxxxx** is your chosen password).

Save the configuration in the User View.

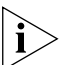

*For information on the lost password procedure refer to the Configuration Guide that is supplied with your switch.*

# **4 PROBLEM SOLVING**

This chapter helps you to diagnose and solve problems you may have with the operation of your switch. There is also an explanation of IP addressing and upgrading software.

The topics covered are:

- [Solving Problems Indicated by LEDs](#page-51-0)
- [Solving Hardware Problems](#page-52-0)
- [Solving Communication Problems](#page-53-0)
- [Solving Fabric Formation Problems](#page-54-0)

If you experience a problem that is not listed here, it may be included in the Support section of the switch *4210 Command Reference Guide* availabe on 3Com's web site at www.3com.com.

For Technical Support information, see ["Obtaining Support for Your 3Com](#page-58-0)  [Products"](#page-58-0) on [page 59](#page-58-0).

#### <span id="page-51-0"></span>**Solving Problems Indicated by LEDs** If the LEDs on the switch indicate a problem, refer to the list of suggested solutions below.

#### **The PWR LED does not light**

Check that the power cable is firmly connected to the switch and to the supply outlet. If the connection is secure and there is still no power, you may have a faulty power cord or an internal fault. Check the power cord by:

- Testing it in another device.
- Connecting a working power cord to the 'problem' device and contact your supplier for advice.

#### **On powering-up, the PWR LED lights Red**

The switch unit has failed its Power On Self Test (POST) because of an internal problem. The fault type will be indicated on the unit LEDs. Contact your supplier for advice.

#### **On powering-up, the PWR LED is flashing yellow**

A port has failed and has been automatically disabled. You can verify this by checking that the Port LED is quickly flashing Yellow. If a port fails, the switch passes its Power On Self Test and continues to operate normally.

#### **A Port LED is flashing yellow**

The port has failed and has been automatically disabled. The switch passes its Power On Self Test and continues to operate normally, even if one or more ports are disabled.

#### **A link is connected and yet the Port LED does not light**

Check that:

- The switch and the device at the other end of the link (or cable) are connected securely.
- The devices at both ends of the link are powered-up
- The quality of cable is satisfactory
- Auto-negotiation settings are the same at both ends.

Auto-negotiation problems will occur with 10BASE-T or 100BASE-T where auto-negotiation is disabled and incorrect cables are being used (cross-over or straight).

Auto-negotiation problems will occur with fiber if:

- The Receiver (RX) and Transceiver (TX) cable connectors are swapped
- Fibers are broken
- Auto-negotiation differs at either end (a link appears at the 'fixed' end and not at the auto-negotiation end)

<span id="page-52-0"></span>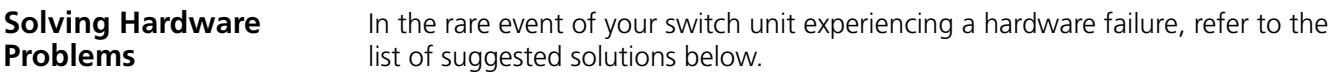

#### **A fan failure warning message is received**

Your switch has a fan monitoring system that will generate fan failure warning messages. Fan failure could potentially reduce the lifetime of the switch. The monitoring system polls the fan status at periodic intervals while the unit is powered up.

If one fan has failed in the switch, a warning message will be generated in the following ways:

■ **Unit LED** 

The seven segment display will show a green flashing 'f'.

#### ■ **RMON** Trap

If configured, an RMON trap is generated and sent to the management workstation.

#### ■ **Command Line Interface**

An indication of a general hardware failure is provided through the Top level menu displayed when logging on to the CLI. For more detailed information about the failure select the **display logbuffer** command.

#### ■ **Web interface**

An indication of fan failure is provided through the Device Summary table for the specific unit. In addition all Summary tables turn red to indicate the fan failure.

If a fan failure warning message is generated:

- **1** Power off the unit.
- **2** Check that the air vents are not obstructed.
- **3** Power cycle the unit. To do this, remove and reconnect the AC mains supply. If another fan failure warning message is generated using the Command Line Interface or the Web interface, return the unit to 3Com.

#### **Unit fails, no SNMP fan failure message is received**

- **1** Power cycle the unit. To do this, remove and reconnect the AC mains supply.
- **2** Check the command line interface (**display logbuffer** command) to determine whether a thermal shutdown has occurred.
- **3** If no, return the unit:

If yes, check that:

- The air vents are not obstructed.
- The ambient temperatures and environmental conditions meet those specified in "Technical Specifications" on page 73.
- **4** Power cycle the unit. If a further thermal shutdown occurs, and all environmental conditions are satisfactory, return the unit to 3Com.

<span id="page-53-0"></span>**Solving** 

**Problems**

**Communication** 

#### **Error message indicating that the SFP transceiver is invalid**

The switch has identified that the SFP does not meet the minimum requirements for the switch and has disabled the port. To correct this problem, completely remove the SFP and replace it with a 3Com approved SFP.

#### **Error message indicating that the SFP transceiver is faulty**

To correct this problem, completely remove the SFP and then reinsert it. Alternatively, insert another identical SFP. If the problem persists, contact 3Com Technical Support.

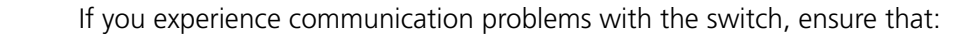

- The switch IP address and Management VLAN ID has been configured.
- If the switch is separated from your management application by a router, ensure that the default gateway IP address within the switch is the same as the IP address of the router.
- The switch's IP address was discovered correctly by your network management application.

The following is a brief overview of IP addressing, and how to obtain a registered IP address.

#### **IP Addressing**

To be managed correctly, each device on your network (for example a switch or Hub) must have a unique IP address. IP addresses have the format *n.n.n.n* where *n*  is a decimal number between 0 and 255. An example IP address is 192.168.100.8.

The IP address is split into two parts:

- The first part ('192.168.100' in the example) identifies the network on which the device resides
- The second part ('.8' in the example) identifies the device within the network

The natural subnet mask for this example is 255.255.255.0.

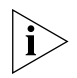

*If your network has a connection to the external IP network, that is, you access the Internet, you must apply for a registered IP address.*

#### **How do you obtain a registered IP Address?**

The IP registration system ensures that every IP address used is unique; if you do not have a registered IP address, you may be using an identical address to someone else and your network will not operate correctly.

InterNIC Registration Services is the organization responsible for supplying registered IP addresses. The following contact information is correct at time of publication:

World Wide Web site: **http://www.internic.net**

If your IP network is internal to your organization only, that is, you do not access the Internet, you may use any arbitrary IP address as long as it is not being used by another device on your network. 3Com suggests you use addresses in the range 192.168.0.0 to 192.168.255.255 with a subnet mask of 255.255.255.0.

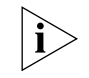

*These suggested IP addresses are part of a group of IP addresses that have been set aside specially for use 'in house' only.*

#### <span id="page-54-0"></span>**Solving Fabric Formation Problems**

If you are having problems with correctly forming a fabric, first ensure that Spanning Tree is enabled. If it is enabled, do the following:

- **1** Power off all units in the fabric.
- **2** Check all the cable connections in the fabric.
- **3** Check the ports have been enabled as fabric ports.
- **4** Power on all units in the fabric.

#### CHAPTER 4: PROBLEM SOLVING

# <span id="page-56-0"></span>**A PIN-OUTS**

## **Null Modem Cable** RJ-45 to RS-232 25-pin

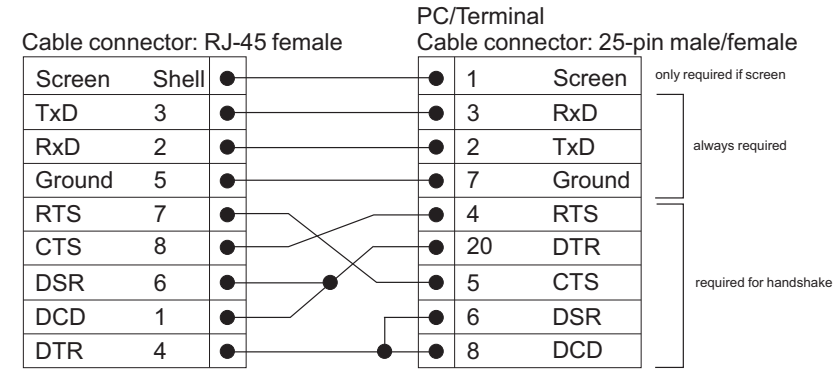

## **PC-AT Serial Cable** RJ-45 to 9-pin

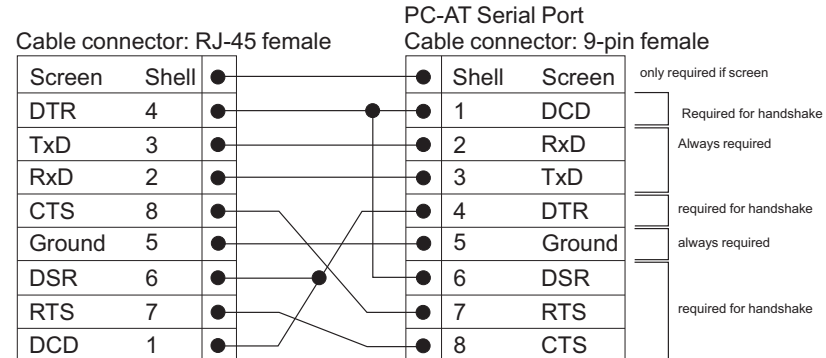

### **Modem Cable** RJ-45 to RS-232 25-pin

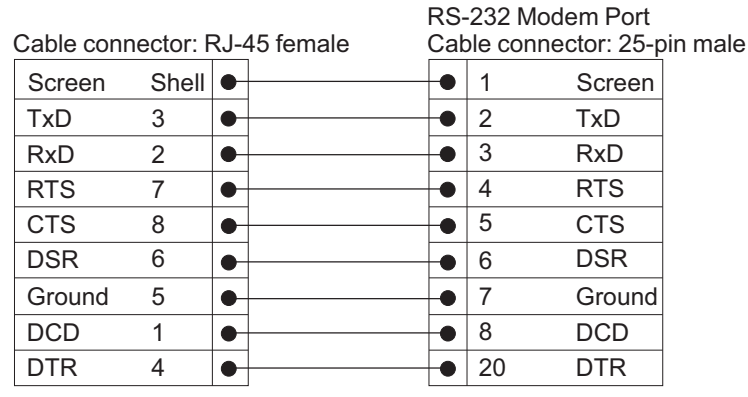

#### **Ethernet Port RJ-45 Pin Assignments**

10/100 and 1000BASE-T RJ-45 connections.

**Table 10** Pin assignments

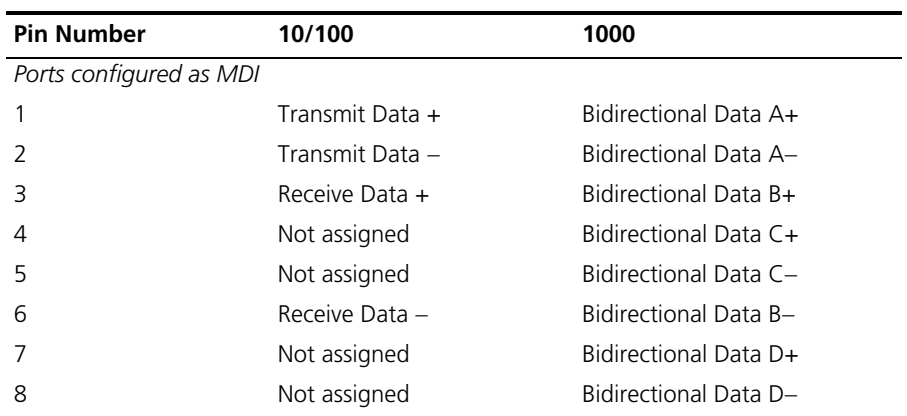

#### **Table 11** Pin assignments

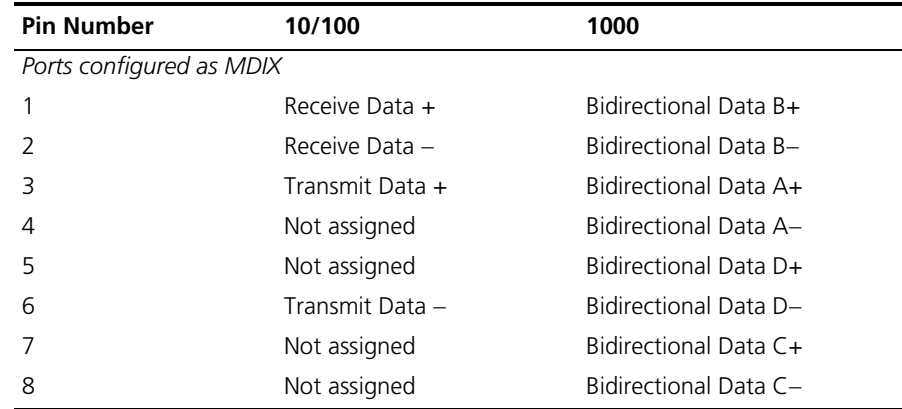

# <span id="page-58-0"></span>**B OBTAINING SUPPORT FOR YOUR 3COM PRODUCTS**

3Com offers product registration, case management, and repair services through eSupport.3com.com**.** You must have a user name and password to access these services, which are described in this appendix.

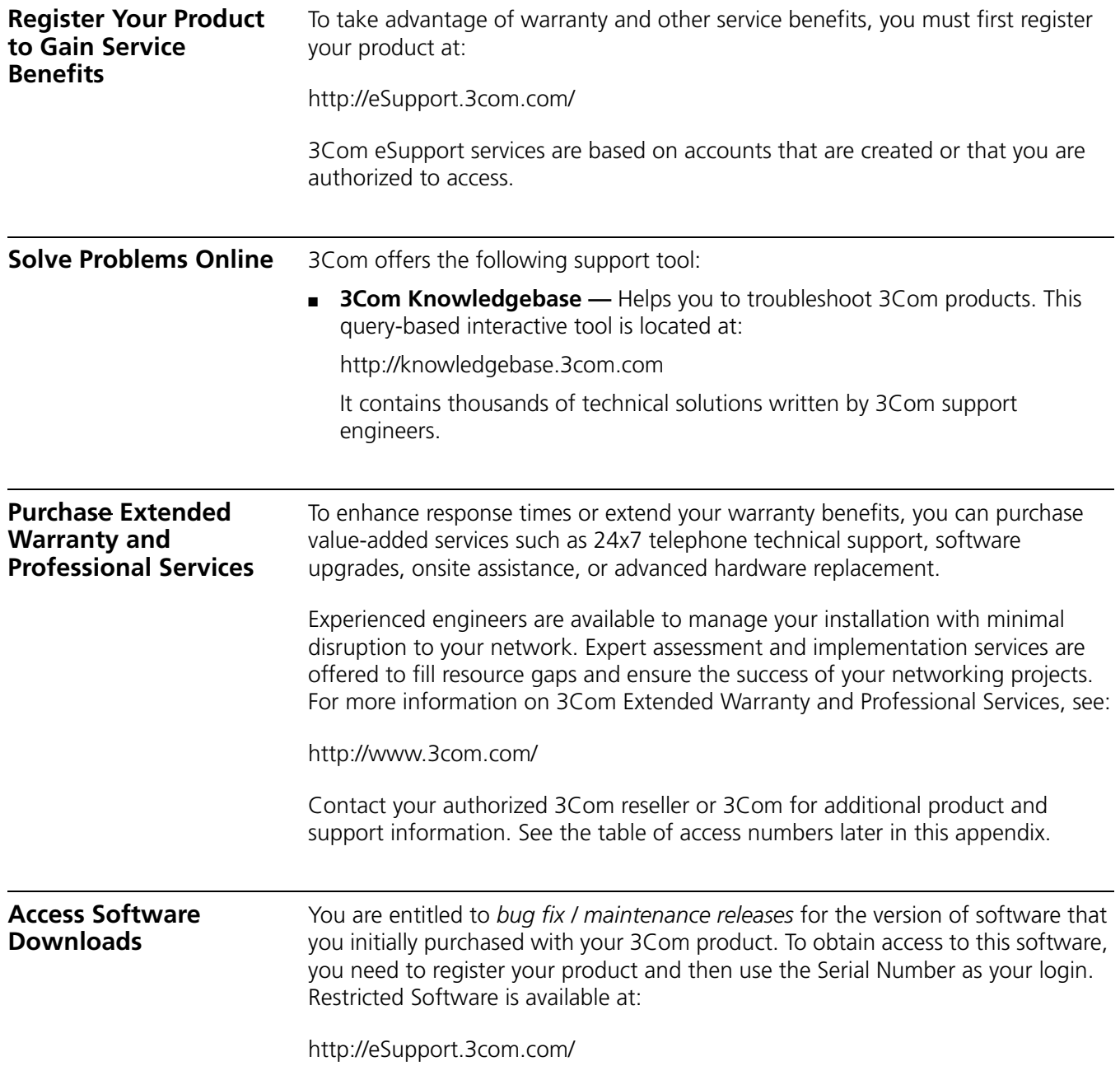

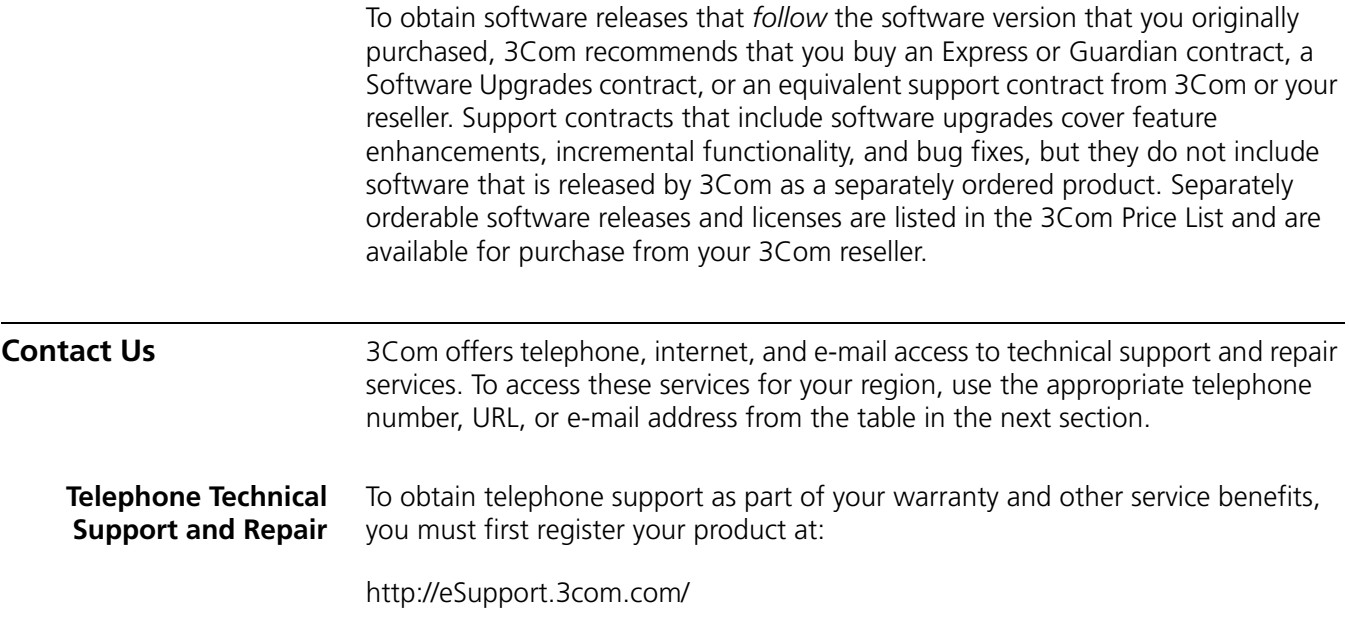

When you contact 3Com for assistance, please have the following information ready:

- Product model name, part number, and serial number
- A list of system hardware and software, including revision level
- Diagnostic error messages
- Details about recent configuration changes, if applicable

To send a product directly to 3Com for repair, you must first obtain a return materials authorization number (RMA). Products sent to 3Com without authorization numbers clearly marked on the outside of the package will be returned to the sender unopened, at the sender's expense. If your product is registered and under warranty, you can obtain an RMA number online a[t http://eSupport.3com.com/.](http://eSupport.3com.com) First-time users must apply for a user name and password.

Telephone numbers are correct at the time of publication. Find a current directory of 3Com resources by region at: <http://csoweb4.3com.com/contactus/>

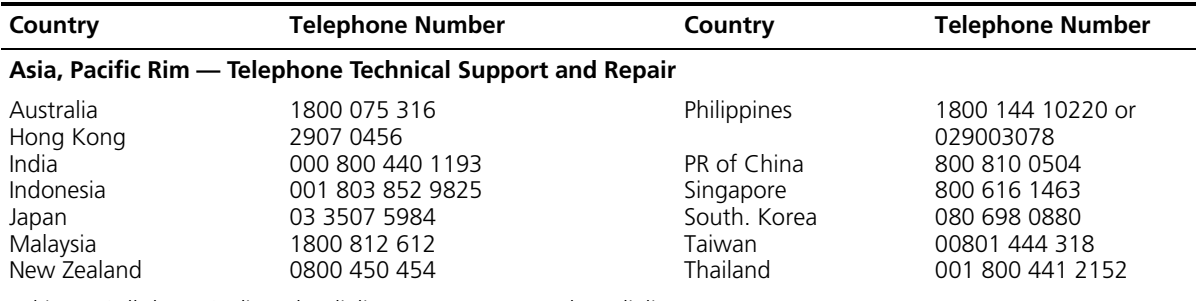

Pakistan Call the U.S. direct by dialing 00 800 01001, then dialing 800 763 6780 Sri Lanka Call the U.S. direct by dialing 02 430 430, then dialing 800 763 6780 Vietnam Call the U.S. direct by dialing 1 201 0288, then dialing 800 763 6780

You can also obtain non-urgent support in this region at this email address apr\_technical\_support@3com.com Or request a return material authorization number (RMA) by FAX using this number: +61 2 9937 5048, or send an email at this email address: [ap\\_rma\\_request@3com.com](mailto:ap_rma_request@3com.com)

#### **Europe, Middle East, and Africa — Telephone Technical Support and Repair**

From anywhere in these regions not listed below, call: +44 1442 435529

From the following countries, call the appropriate number:

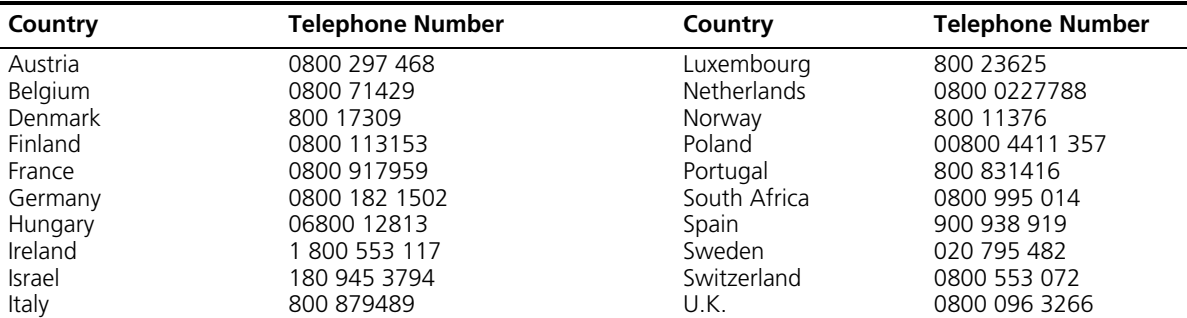

You can also obtain support in this region using this URL: <http://emea.3com.com/support/email.html>

You can also obtain non-urgent support in this region at these email addresses: Technical support and general requests: **customer** support@3com.com Return material authorization: [warranty\\_repair@3com.com](mailto:warranty_repair@3com.com) Contract requests: [emea\\_contract@3com.com](mailto:emea_contract@3com.com)

#### **Latin America — Telephone Technical Support and Repair**

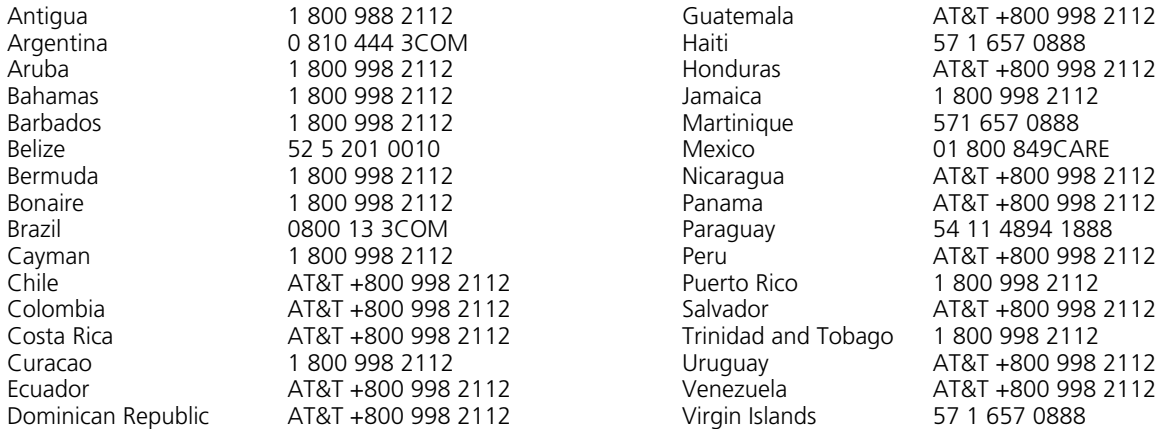

You can also obtain support in this region in the following ways:

- Spanish speakers, enter the URL: <http://lat.3com.com/lat/support/form.html>
- ■Portuguese speakers, enter the URL: <http://lat.3com.com/br/support/form.html>
- English speakers in Latin America, send e-mail to: [lat\\_support\\_anc@3com.com](mailto:lat_support_anc@3com.com)

#### **US and Canada — Telephone Technical Support and Repair**

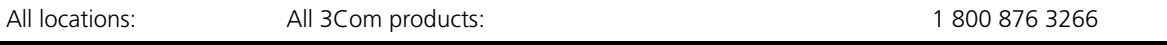

# <span id="page-62-0"></span>**C 3COM NETWORK MANAGEMENT**

3Com has a range of network management applications to address networks of all sizes and complexity, from small and medium businesses through large enterprises. The applications include: ■ [3Com Network Supervisor](#page-62-1) ■ [3Com Network Director](#page-62-2) ■ [3Com Network Access Manager](#page-63-0) ■ [3Com Enterprise Management Suite](#page-64-0) ■ [Integration Kit with HP OpenView Network Node Manager](#page-64-1) Details of these and other 3Com Network Management Solutions can be found at [www.3com.com/network\\_management](http://www.3com.com/network_management) **3Com Network Supervisor** 3Com® Network Supervisor (3NS) is an easy-to-use management application that graphically discovers, maps, and monitors the network and links. It maps devices and connections so you can easily: ■ Monitor stress levels Set thresholds and alerts ■ View network events Generate reports in user-defined formats Launch embedded device configuration tools 3NS is configured with intelligent defaults and the ability to detect network misconfigurations. It can also offer optimization suggestions, making this application ideal for network managers with all levels of experience. To find out more about 3Com Network Supervisor and to download a trial version, go to: www.3com.com/3ns **3Com Network Director** 3Com Network Director (3ND) is a standalone application that allows you to carry out key management and administrative tasks on midsized networks. By using 3ND you can discover, map, and monitor all your 3Com devices on the network. It simplifies tasks such as backup and restore for 3Com device configurations as well as firmware and agent upgrades. 3ND makes it easy to roll out network-wide configuration changes with its intelligent VLAN configuration tools and the powerful template based configuration tools. Detailed statistical monitoring and historical reporting give you visibility into how your network is performing.

<span id="page-62-2"></span><span id="page-62-1"></span> $\mathbf I$ 

<span id="page-63-0"></span>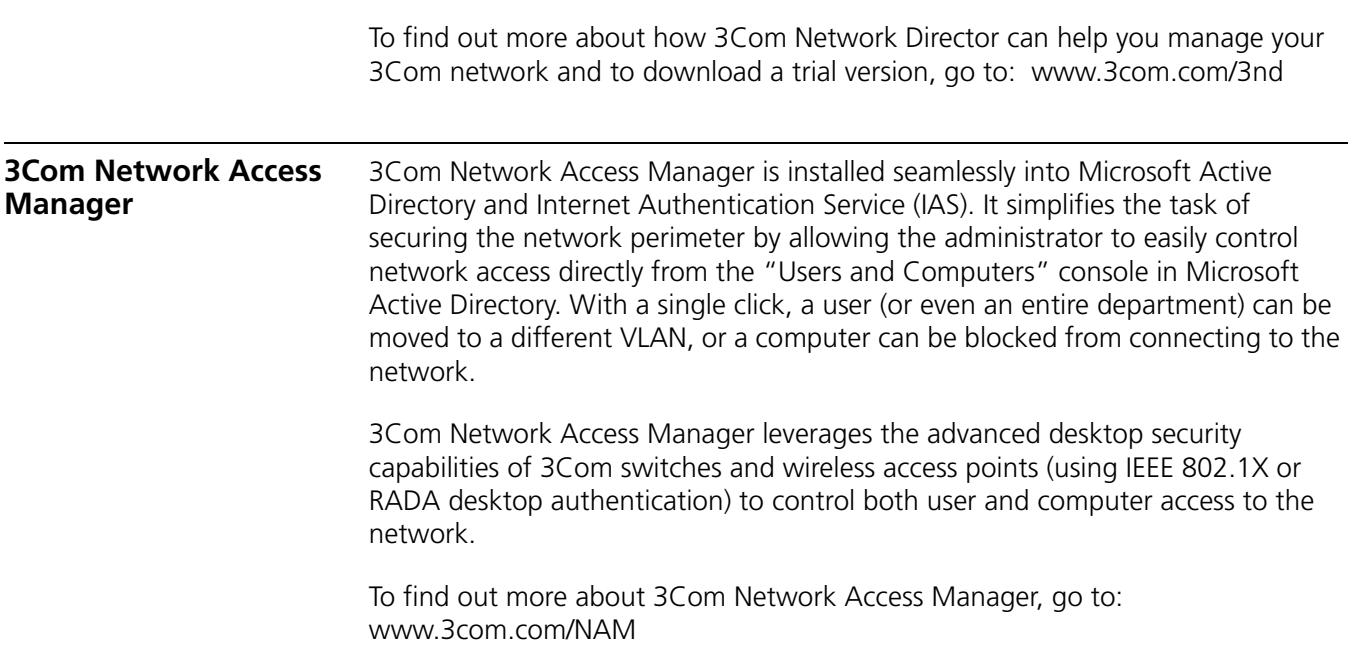

<span id="page-64-1"></span><span id="page-64-0"></span>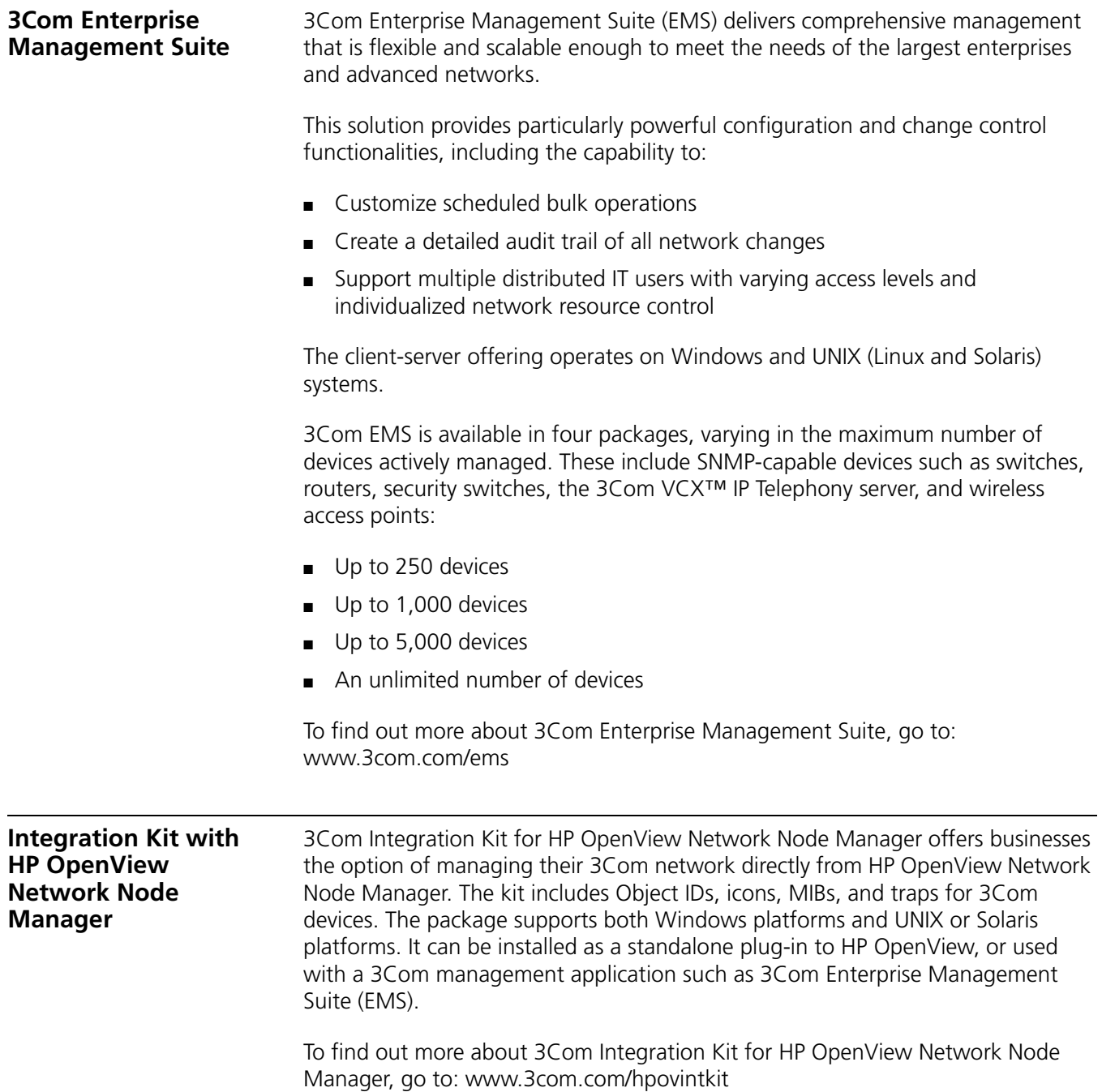

## **REDUNDANT POWER SUPPLY SAFETY INFORMATION**

#### **Important Safety Information**

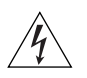

*WARNING: This device has more than one power input. Disconnect all power inputs to power off this device.*

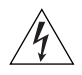

*WARNING: The installation of the Redundant Power Supply (RPS) should only be carried out by properly trained and qualified personnel.*

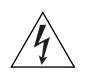

*WARNING: These instructions must be read in conjunction with the RPS flyer and the safety and installation instructions supplied with your RPS.*

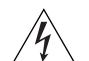

*WARNING: When powering any Switch 4210 from an RPS, the unit must be earthed (grounded). This can be achieved by either connecting the power cord to the unit or by connecting the earth terminal on the rear of the unit to a reliable electrical earth, or by connecting both. It must be ensured that the earth connection is made before connecting the DC* 

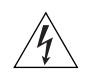

*supply from the RPS.*

*WARNING: Any RPS must be approved as an unearthed SELV output in accordance with IEC 60950-1/UL 60950-1/EN 60950-1.*

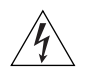

*WARNING: RPS Manufacturers' recommendations must be followed when connecting the cable to the RPS.*

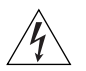

*WARNING: Ensure that the circuit breaker in the RPS is in the open (off) position when connecting the cable to the RPS.* 

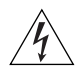

*WARNING: You must ensure that the positive terminal on the Switch is connected to the positive (common) terminal of the RPS and that the negative terminal on the Switch is connected to the negative (circuit breaker) terminal of the RPS.*

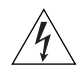

*WARNING: Ensure that the circuit breaker in the RPS is in the open (off) position when connecting the RPS cable and connector to the Switch.*

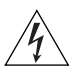

*WARNING: Do not use a standard 'positive-earthed' -48V redundant power system suitable for use with telecommunications equipment with the 3Com Power-over-Ethernet (PoE) network switches. In order to meet the IEEE 802.3af (PoE) specification, the -48V output must be isolated from earth (ground) and meet the isolation requirements in that specification.*

#### **L'information de Sécurité Importante**

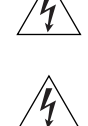

*AVERTISSEMENT: Ce périphérique comporte plusieurs entrées d'alimentation. Déconnectez toutes les entrées d'alimentation afin de le mettre hors tension.*

*AVERTISSEMENT: L'installation du RPS (Redundant Power Supply) ne doit être confiée qu'à un personnel formé et qualifié.*

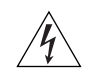

*AVERTISSEMENT: Ces instructions doivent être lues conjointement avec les instructions d'installation et les consignes de sécurité qui accompagnent le RPS.*

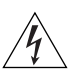

*AVERTISSEMENT: Lorsqu'un commutateur Switch 4210 est alimenté par un module RPS, l'unité doit être mise à la terre. Pour cela, branchez le cordon d'alimentation à l'unité ou branchez la borne de mise à la terre située à l'arrière de l'unité à une prise de terre fiable, ou procédez aux deux raccordements. Assurez-vous que l'unité est mise à la terre avant de raccorder l'alimentation CC du RPS.*

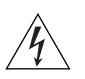

*AVERTISSEMENT: Le RPS doit être approuvé en tant que sortie SELV non reliée à la terre, conformément à la norme IEC 60950-1/UL 60950-1/EN 60950-1.*

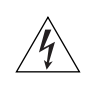

*AVERTISSEMENT: Ces instructions doivent être lues conjointement avec les caractéristiques de l'alimentation CC du Switch 4210 fournies en annexe C, Spécifications techniques.*

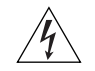

*AVERTISSEMENT: Vous devez respecter les recommandations du fabricant lors du branchement du câble au module RPS.*

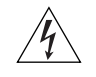

*AVERTISSEMENT: Assurez-vous que le disjoncteur du RPS est ouvert (off) lors du branchement du câble au RPS.*

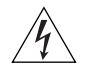

*AVERTISSEMENT: Assurez-vous de brancher la borne positive du commutateur à la borne positive (commune) du RPS, et la borne négative du commutateur à la borne négative (disjoncteur) du RPS.*

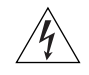

*AVERTISSEMENT: Assurez-vous que le disjoncteur du RPS est ouvert (off) lors du branchement du câble et du connecteur du RPS au commutateur 3Com.*

*AVERTISSEMENT : N'utilisez pas de système standard d'alimentation redondante à 48 V relié à la terre convenant aux équipements de télécommunication avec les commutateurs réseau PoE (Power-Over-Ethernet) de 3Com. En vue de respecter la spécification IEEE 802.3af (PoE), la sortie 48 V doit être isolée de la terre (masse) et se conformer aux exigences d'isolation de cette spécification.*

#### **Wichtige Sicherheitsinformationen**

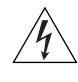

*VORSICHT: Dieses Gerät besitzt mehrere Eingänge zur Stromversorgung. Trennen Sie das Gerät zum Ausschalten von allen Stromquellen.*

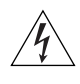

*VORSICHT: Die RPS (Redundant Power Supply, redundante Stromversorgung) darf nur von entsprechend geschultem und qualifiziertem Fachpersonal installiert werden.*

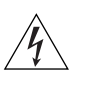

*VORSICHT: Diese Anleitungen müssen im Zusammenhang mit den Sicherheitshinweisen und Installationsanleitungen zu Ihrer RPS gelesen werden.*

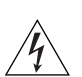

*VORSICHT: Bei der Stromversorgung eines Switch 4210 über eine RPS muss das Gerät geerdet sein. Hierfür kann entweder das Netzkabel an das Gerät angeschlossen werden oder die Erdungsklemme an der Rückseite des Geräts mit einer zuverlässigen elektrischen Erdung verbunden werden oder beides. Es ist sicherzustellen, dass die Erdungsverbindung vor dem Anschließen der von der RPS* 

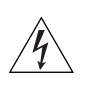

*VORSICHT: Jede RPS muss als nicht geerdetes SELV-Ausgangsgerät gemäß IEC 60950-1/UL 60950-1/EN 60950-1 zugelassen sein.*

*bereitgestellten Gleichstromversorgung hergestellt wird.*

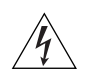

*VORSICHT: Diese Anleitungen müssen im Zusammenhang mit den Eigenschaften des Gleichstrom-Versorgungseingangs des Switch 4210 gelesen werden, die in Anhang C, "Technische Daten", aufgeführt sind.*

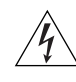

*VORSICHT: Beim Anschließen des Kabels an die RPS sind die Empfehlungen des Herstellers zu beachten.*

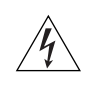

*VORSICHT: Stellen Sie sicher, dass sich der Schutzschalter an der RPS beim Anschließen des Kabels an die RPS in der geöffneten Stellung (Aus) befindet.*

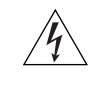

*VORSICHT: Stellen Sie auf jeden Fall sicher, dass die positive Klemme am Switch an die positive (gemeinsame) Klemme der RPS und die negative Klemme am Switch an die negative (gemeinsame) Klemme der RPS angeschlossen wird.*

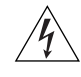

*VORSICHT: Stellen Sie sicher, dass sich der Schutzschalter an der RPS beim Anschließen des RPS-Kabels und des Steckers des 3Com Switch in der geöffneten Stellung (Aus) befindet.*

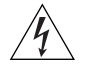

*VORSICHT: Verwenden Sie mit den 3Com PoE-Netzwerkswitches kein "positiv geerdetes" redundantes Standard-Netzsystem mit -48 Volt, wie es für Telekommunikationsgeräte geeignet ist. Um den IEEE 802.3af (PoE)-Spezifikationen zu entsprechen, muss der -48 Volt Ausgang erdfrei sein und die Isolierungsanforderungen dieser Spezifikation erfüllen.*

#### **Información de Seguridad Importante**

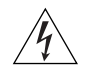

*ADVERTENCIA: Este dispositivo dispone de más de una entrada de alimentación. Desconecte todas las entradas de alimentación del dispositivo.*

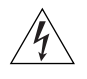

*ADVERTENCIA: La instalación del sistema de alimentación superflua (RPS) sólo debería llevarla a cabo personal cualificado y con la debida formación.*

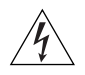

*ADVERTENCIA: Estas instrucciones deben leerse junto con las instrucciones de instalación y seguridad que se facilitan con el sistema RPS.*

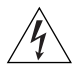

*ADVERTENCIA: al encender cualquier Switch 4210 desde un RPS, la unidad debe contar con una toma de tierra (conexión a tierra). Esto se puede conseguir conectando el cable de alimentación de la unidad o bien conectando el terminal de tierra en la parte posterior de la unidad a una toma de tierra fiable, o* 

*conectando ambas. Deberá asegurarse de que la conexión a tierra se realiza antes de conectar el suministro de CC del RPS.*

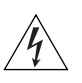

*ADVERTENCIA: Todos los RPS deben estar homologados como salidas SELV sin toma de tierra según IEC 60950-1/UL 60950-1/EN 60950-1.*

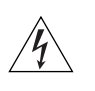

*ADVERTENCIA: Estas instrucciones deben leerse junto con las características de*  la entrada de suministro de CC del Switch 4210 del Apéndice C, Especificaciones *técnicas.*

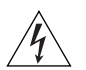

*ADVERTENCIA: al conectar el cable al RPS deberán seguirse las recomendaciones del fabricante.*

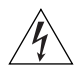

*ADVERTENCIA: asegúrese de que el disyuntor del RPS se encuentra en la posición de abierto (desactivado) al conectar el cable al RPS.*

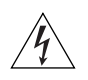

*ADVERTENCIA: deberá asegurarse de que el terminal positivo del Switch está conectado al terminal positivo (común) del RPS, y de que el terminal negativo del Switch está conectado al terminal negativo (disyuntor) del RPS.*

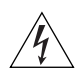

*ADVERTENCIA: asegúrese de que el disyuntor del RPS se encuentra en la posición de abierto (desactivado) al conectar el cable del RPS y el conector al Switch 3Com.*

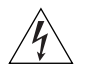

*ADVERTENCIA: No utilice un sistema de alimentación eléctrica redundante de -48 V con conexión a tierra positiva, adecuado para su uso con equipos de telecomunicaciones, con los conmutadores de red alimentados a través de Ethernet (PoE) de 3Com. Para cumplir con la especificación IEEE 802.3af (PoE), la salida de -48V debe estar aislada de la de tierra y cumplir con los requisitos de aislamiento de dicha especificacion.*

#### **Importanti Informazioni di Sicurezza**

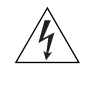

*AVVERTENZA: Il dispositivo presenta più punti di alimentazione. Per spegnere il dispositivo, scollegare tutti i punti di alimentazione.*

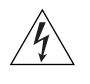

*AVVERTENZA: le operazioni di installazione dell'RPS (Redundant Power Supply) devono essere eseguite esclusivamente da personale qualificato e opportunamente addestrato.*

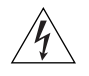

*AVVERTENZA: queste istruzioni devono essere lette insieme alle istruzioni di sicurezza e installazione fornite con l'RPS.*

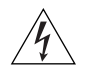

*AVVERTENZA: se si accende uno Switch 4210 da un RPS, l'unità deve disporre di messa a terra. Per accendere lo switch, è possibile collegare il cavo di alimentazione all'unità, collegare il terminale di terra situato sul retro dell'unità a una presa elettrica di terra sicura oppure collegarli entrambi. Prima di collegare l'alimentazione CC dell'RPS, è necessario verificare la messa a terra.*

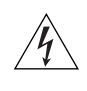

*AVVERTENZA: tutti gli RPS devono essere approvati come dispositivi di uscita SELV non messi a terra in conformità con le norme IEC 60950-1/UL 60950-1/EN 60950-1.*

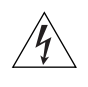

*AVVERTENZA: queste istruzioni devono essere lette insieme ai valori di ingresso dell'alimentazione CC dello Switch 4210 che vengono forniti nell'Appendice C, Specifiche tecniche.*

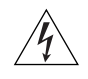

*AVVERTENZA: quando si collega il cavo all'RPS, si consiglia di rispettare le raccomandazioni fornite dal fabbricante.*

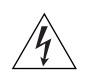

*AVVERTENZA: durante il collegamento del cavo all'RPS, verificare che il salvavita dell'RPS si trovi in posizione Acceso (spento).*

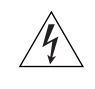

*AVVERTENZA: è necessario verificare che il polo positivo sullo switch sia collegato al polo positivo (comune) dell'RPS e che il polo negativo sullo switch sia collegto al polo negativo (salvavita) dell'RPS.*

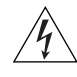

*AVVERTENZA: prima di collegare il cavo RPS e il connettore allo switch 3Com, verificare che il salvavita si trovi in posizione Acceso (spento).*

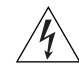

*AVVERTENZA: Non usare con gli switch di rete PoE (Power-over-Ethernet) di 3Com sistemi di alimentazione ridondante standard con 'messa a terra positiva' a -48 V normalmente usati con gli apparecchi di telecomunicazione. Per soddisfare lo standard IEEE 802.3af (PoE), l'uscita a -48V deve essere isolata da terra e soddisfare i requisiti d'isolamento per quello standard.*

## **Ważne informacje o zabezpieczeniach**

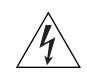

*OSTRZEŻENIE: To urządzenie ma kilka punktów podłączenia zasilania. Aby wyłączyć urządzenie, należy odłączyć wszystkie punkty zasilania.*

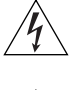

*OSTRZEŻENIE: Instalacja zasilacza nadmiarowego (RPS) powinna być wykonywana przez odpowiednio przeszkolony i wykwalifikowany personel.*

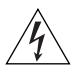

*OSTRZEŻENIE: Te instrukcje należy przeczytać razem z instrukcjami dotyczącymi bezpieczeństwa i instalacji dostarczonymi z systemem zasilania nadmiarowego.*

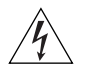

*OSTRZEŻENIE: Jeśli dowolny przełącznik Switch 4210 jest zasilany z zasilacza RPS, urządzenie musi być uziemione. Można to uzyskać przez podłączenie przewodu zasilającego do urządzenia lub przez podłączenie końcówki uziemienia z tyłu urządzenia do dobrego elementu uziemiającego. Należy upewnić się, że urządzenie zostało uziemione przed podłączeniem zasilacza prądu stałego do zasilacza RPS.*

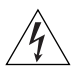

*OSTRZEŻENIE: Wszystkie zasilacze RPS muszą mieć certyfikat nieuziemionego źródła zasilania SELV zgodny z normami IEC 60950-1/UL 60950-1/EN 60950-1.*

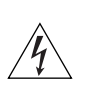

*OSTRZEŻENIE: Te instrukcje należy przeczytać razem z charakterystyką zasilającego prądu stałego przełącznika Switch 4210 opisaną w Dodatku C, Specyfikacja techniczna.*

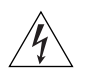

*OSTRZEŻENIE: Podczas podłączania kabla do zasilacza RPS należy przestrzegać zaleceń producenta.*

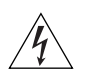

*OSTRZEŻENIE: Podczas podłączania kabla do zasilacza RPS należy upewnić się, że wyłącznik w zasilaczu jest w pozycji otwartej (wyłączony).*

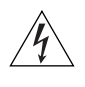

*OSTRZEŻENIE: Należy upewnić się, że końcówka dodatnia przełącznika jest podłączona do dodatniej (wspólnej) końcówki zasilacza RPS, a ujemna końcówka przełącznika jest podłączona do ujemnej końcówki (wyłącznika) zasilacza RPS.*

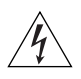

*OSTRZEŻENIE: Nie używać standardowego "dodatnio uziemionego" -48-woltowego nadmiarowego systemu zasilania odpowiedniego przy użyciu ze sprzętem telekomunikacyjnym wraz z przełącznikami sieciowymi firmy 3Com w technologii Power-over-Ethernet (PoE). Aby spełnić wymagania specyfikacji IEEE 802.3af (PoE), -48-woltowy przewodnik wyjścia musi być odizolowany od ziemi (uziomu) i spełnił wymagania wykonania izolacji opisanymi w tej specyfikacji.*
## **Regulatory Notices**

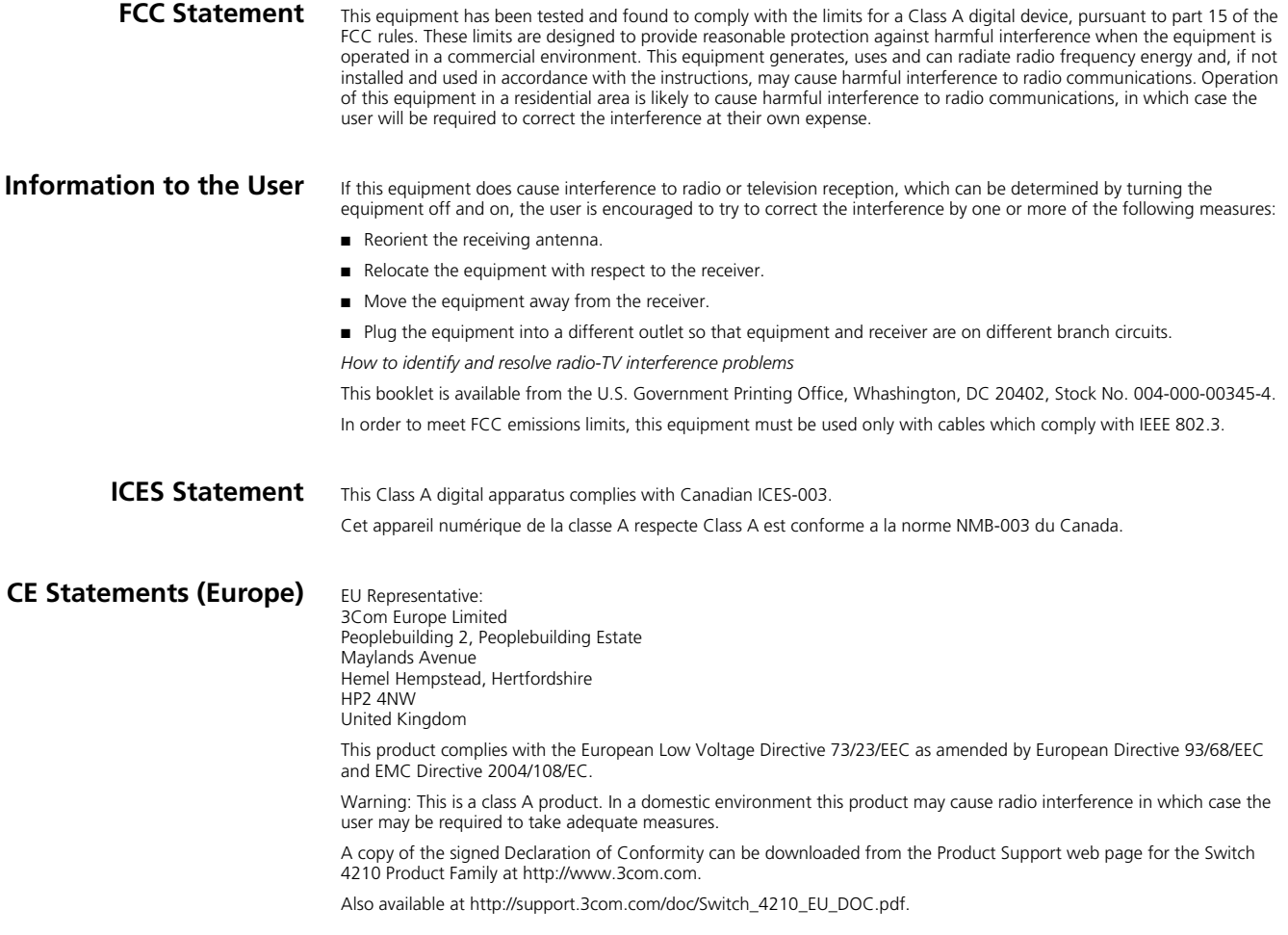

## **VCCI Statement**

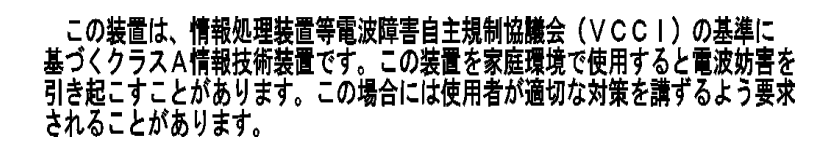